## **SAP HANA Backup and Recovery (Overview, SPS09)**

Andrea Kristen, SAP HANA Product Management April 2015

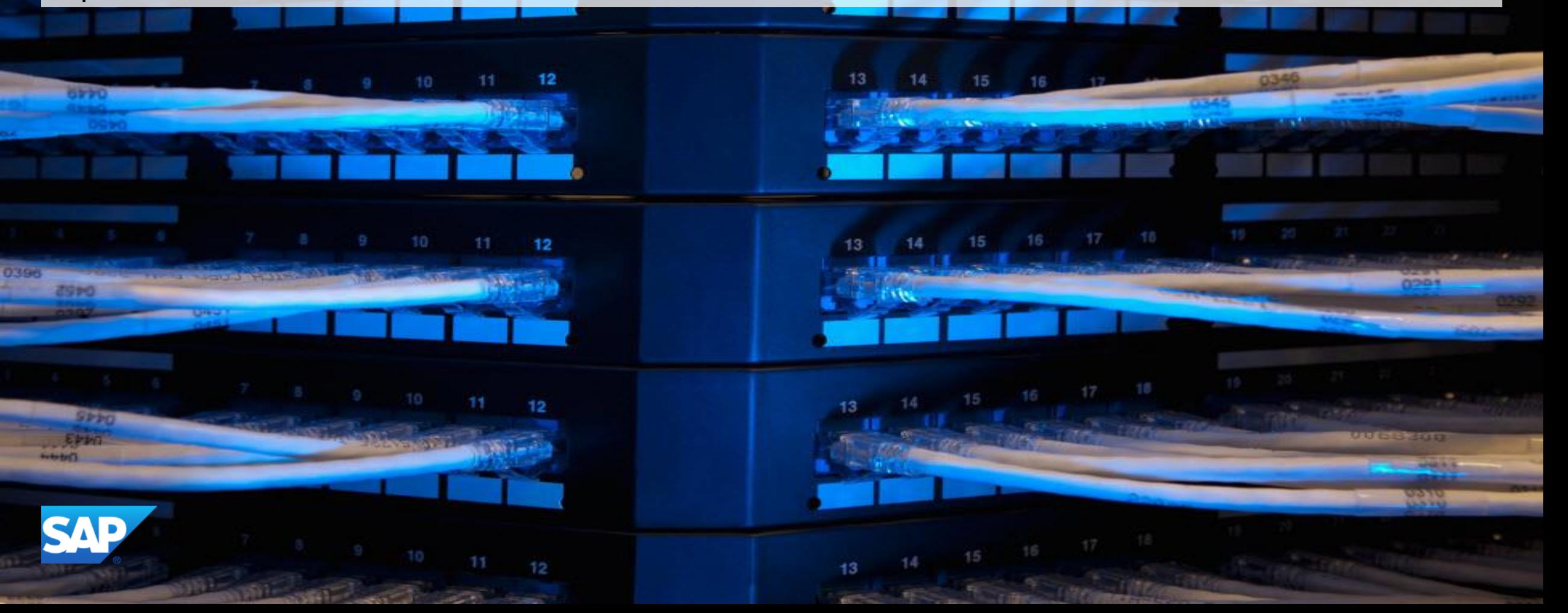

Public

### **Disclaimer**

This presentation outlines our general product direction and should not be relied on in making a purchase decision. This presentation is not subject to your license agreement or any other agreement with SAP. SAP has no obligation to pursue any course of business outlined in this presentation or to develop or release any functionality mentioned in this presentation. This presentation and SAP's strategy and possible future developments are subject to change and may be changed by SAP at any time for any reason without notice. This document is provided without a warranty of any kind, either express or implied, including but not limited to, the implied warranties of merchantability, fitness for a particular purpose, or non-infringement. SAP assumes no responsibility for errors or omissions in this document, except if such damages were caused by SAP intentionally or grossly negligent.

## **Agenda**

**Backup**

**Recovery**

**Support for multitenant database containers**

**Dynamic tiering integration**

**Database copy**

**Tool support and certification**

**What's new?**

# **Backup**

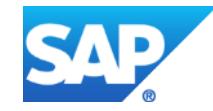

In-memory data and persistent storage

#### **In-memory computing is safe: The SAP HANA database holds the bulk of its data in memory for maximum performance, but still uses persistent storage to provide a fallback in case of failure.**

During normal operation of the database, data is automatically saved from memory to disk at regular savepoints. Additionally, all data changes are captured in the log. The log is saved from memory to disk after each committed database transaction.

After a power failure, the database can be restarted like any disk-based database and returns to its last consistent state by replaying the log since the last savepoint.

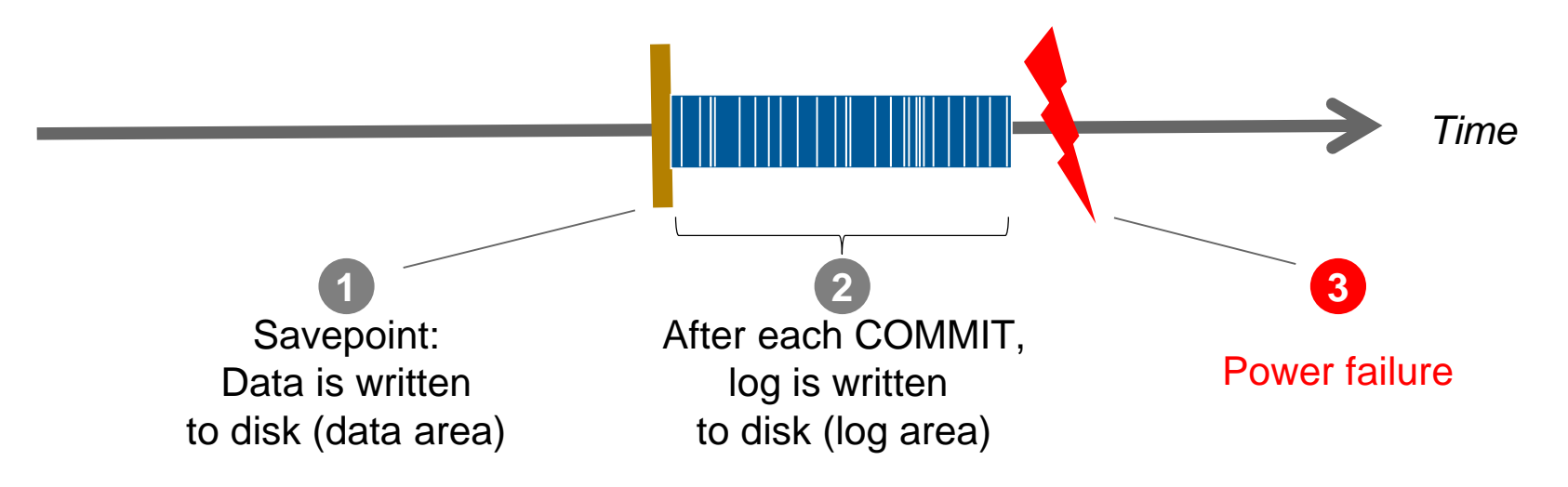

### **SAP HANA Backup and Recovery** Why backups?

While savepoints and log writing protect your data against power failures, this does not help when the persistent storage itself is damaged or a logical error occurred.

#### **Backups are required**

- **To protect against disk failures**
- **To make it possible to reset the database to an earlier point in time**

They are also useful for other scenarios such as database copy.

Backups are carried out while the database is running, users can continue to work normally.

## **SAP HANA Backup and Recovery** Memory  $\rightarrow$  disk  $\rightarrow$  backup

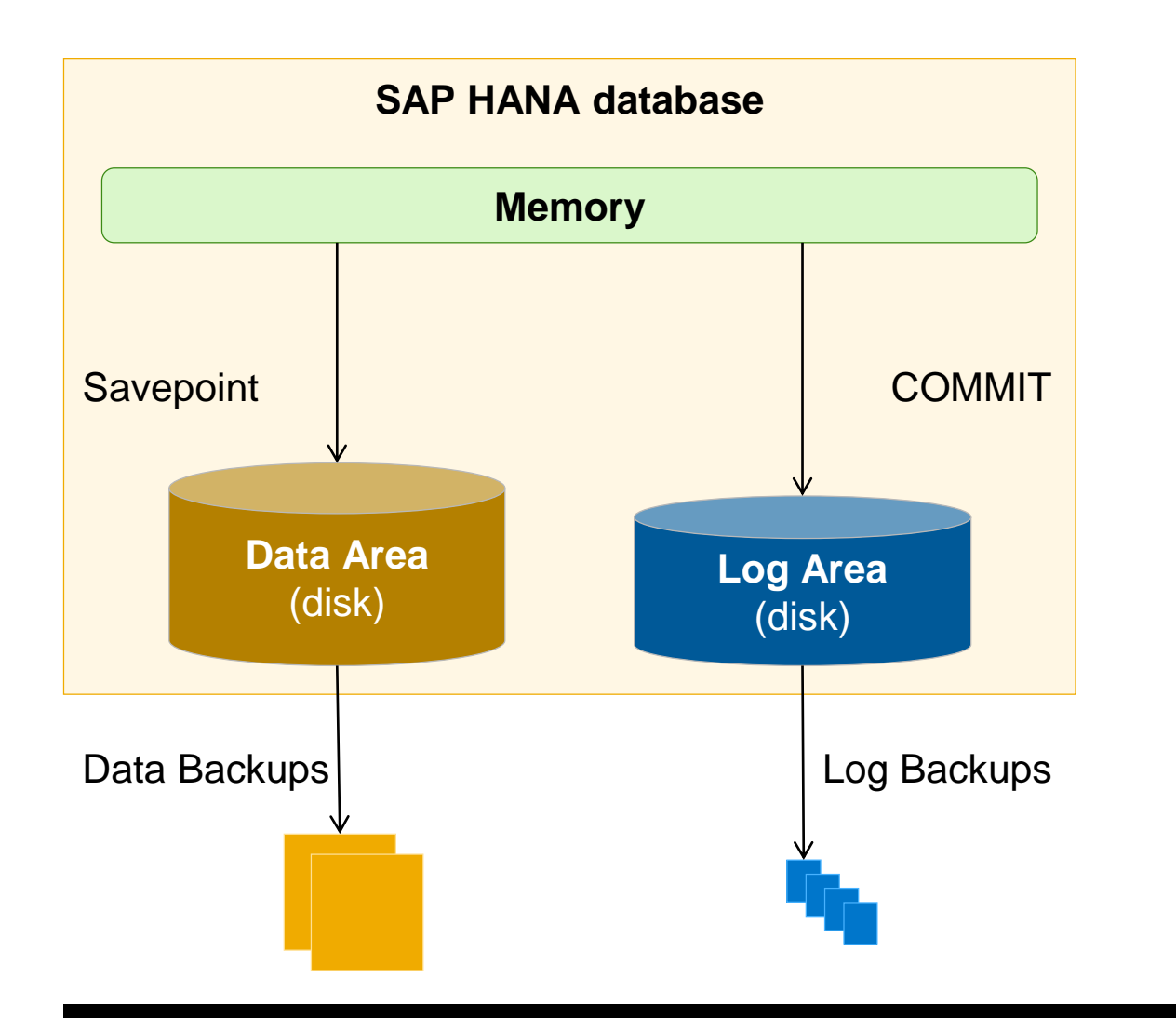

#### **Data backups**

- Contain the current payload of the data volumes (data and undo information)
- Manual (SAP HANA studio, SQL commands), or scheduled (DBA Cockpit)

#### **Log backups**

- Contain the content of closed log segments; the backup catalog is also written as a log backup
- Automatic (asynchronous) **Log Area**

## **SAP HANA Backup and Recovery Terminology**

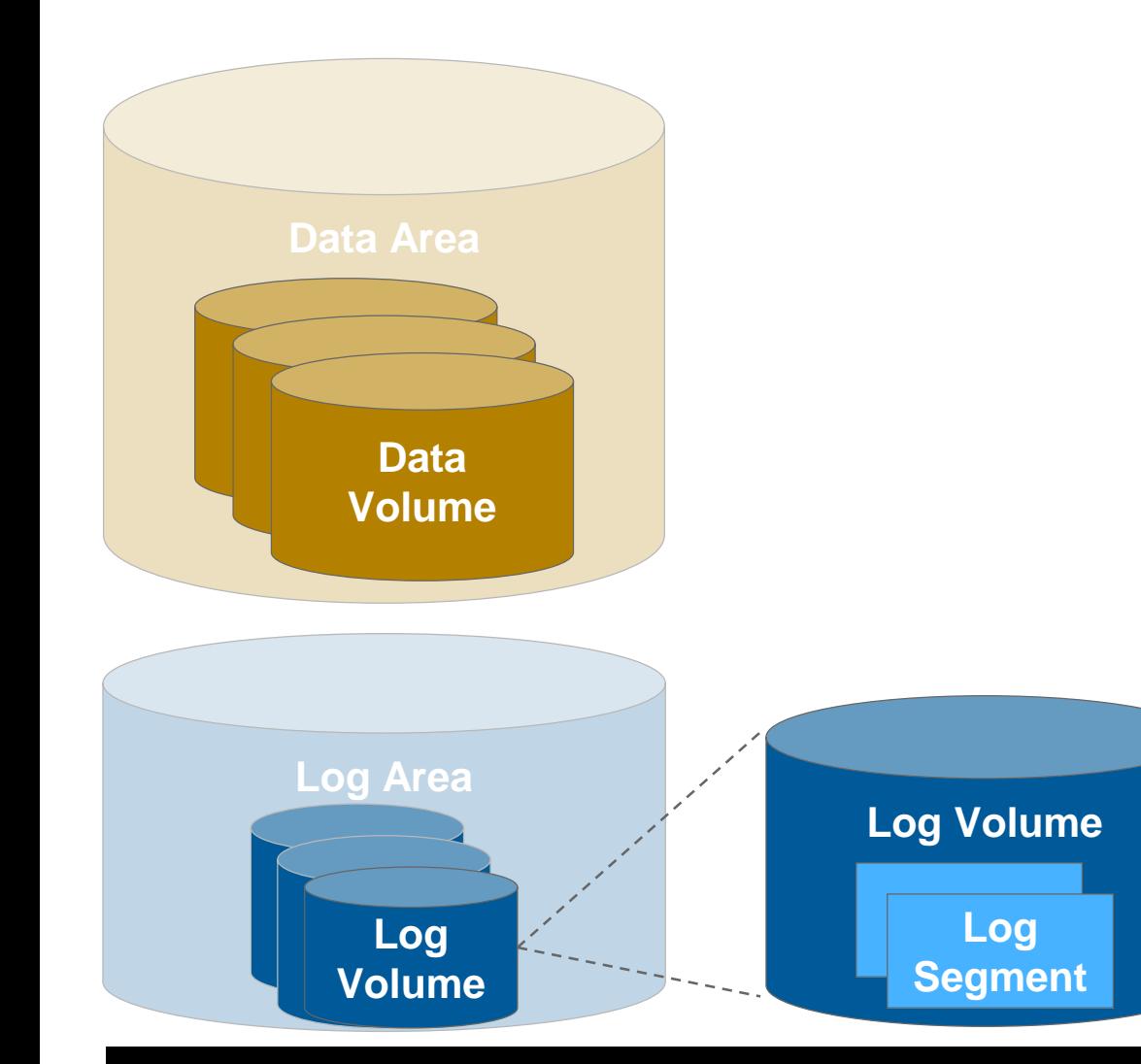

#### **Data**

- Data area = all data volumes
- 1 data volume per service with persisted data (per node)

#### **Redo log**

- Log area = all log volumes
- 1 log volume per service with persisted data (per node)
- Log volume contains log segments
	- Number of pre-formatted log segments is configurable
	- A log segment is closed and automatically backed up if o it is full; or
		- o the log backup timeout (configuration parameter) has elapsed and the log segment contains a COMMIT entry
	- After a log segment has been successfully backed up, it is released for overwriting

Data backup: synchronization of multiple hosts

#### **SAP HANA automatically handles the synchronization of the data backup across hosts**

- $\rightarrow$  no user interaction for synchronization required!
- **All services that persist data are backed up**
	- E.g. master name server, index servers
- **Global data backup savepoint** for these services
	- Synchronized across all hosts and services
	- Transactions are paused very briefly
	- Savepoint is kept until the backup is finished for all services. If a page is changed during the backup, it is written to a different location (**shadow page concept**)
- Data marked in the savepoint is read from the data volumes and written to the backups
	- **Parallelization:** one backup stream per service, double buffer technology for reading from the volumes and writing to the target

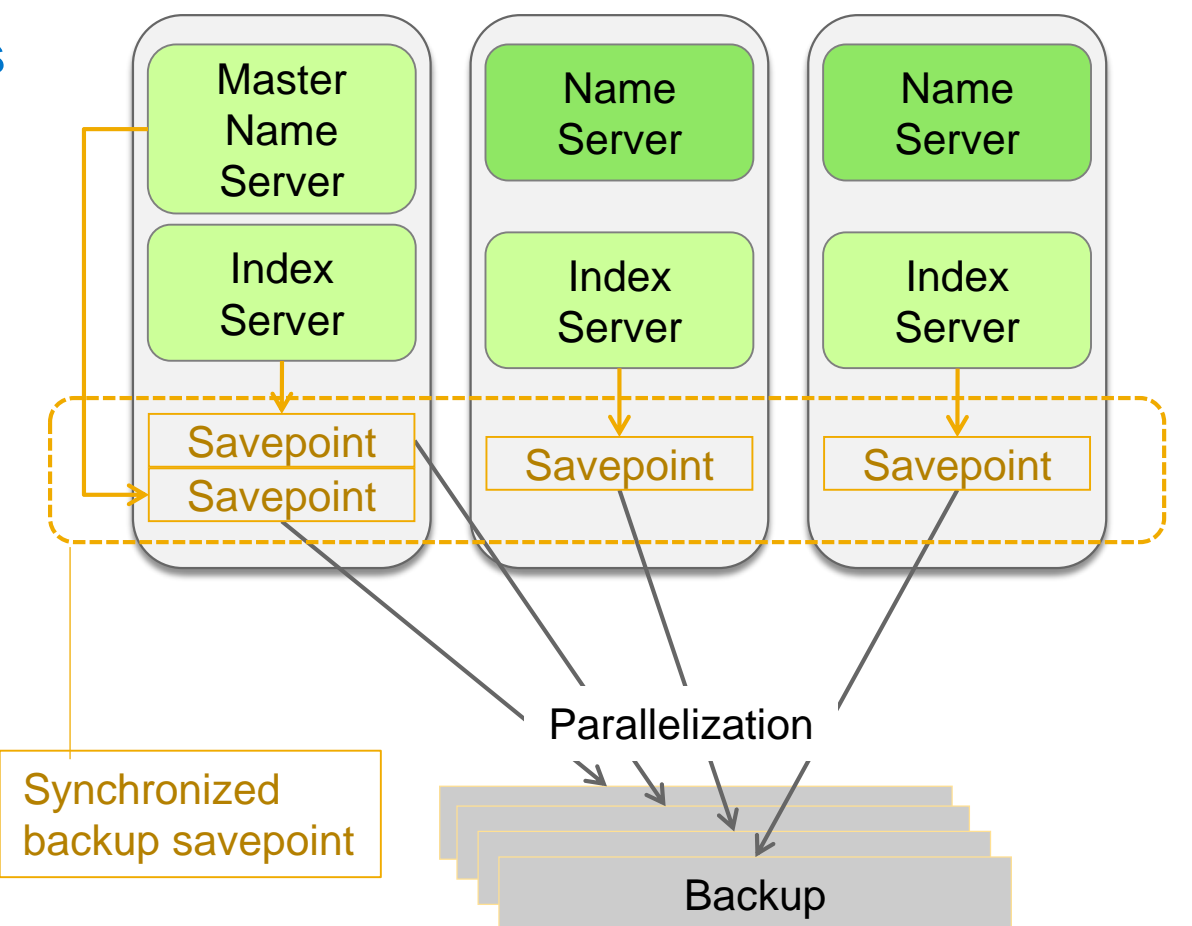

Options for backups: File system

#### **Backups to the file system**

- For both data and log backups
- E.g. to an NFS share
- For information on file systems: [SAP Note 1820529](https://service.sap.com/sap/support/notes/1820529)
- Data backups triggered/scheduled using SAP HANA studio, SQL commands, or DBA Cockpit, log backups written automatically (unless disabled)

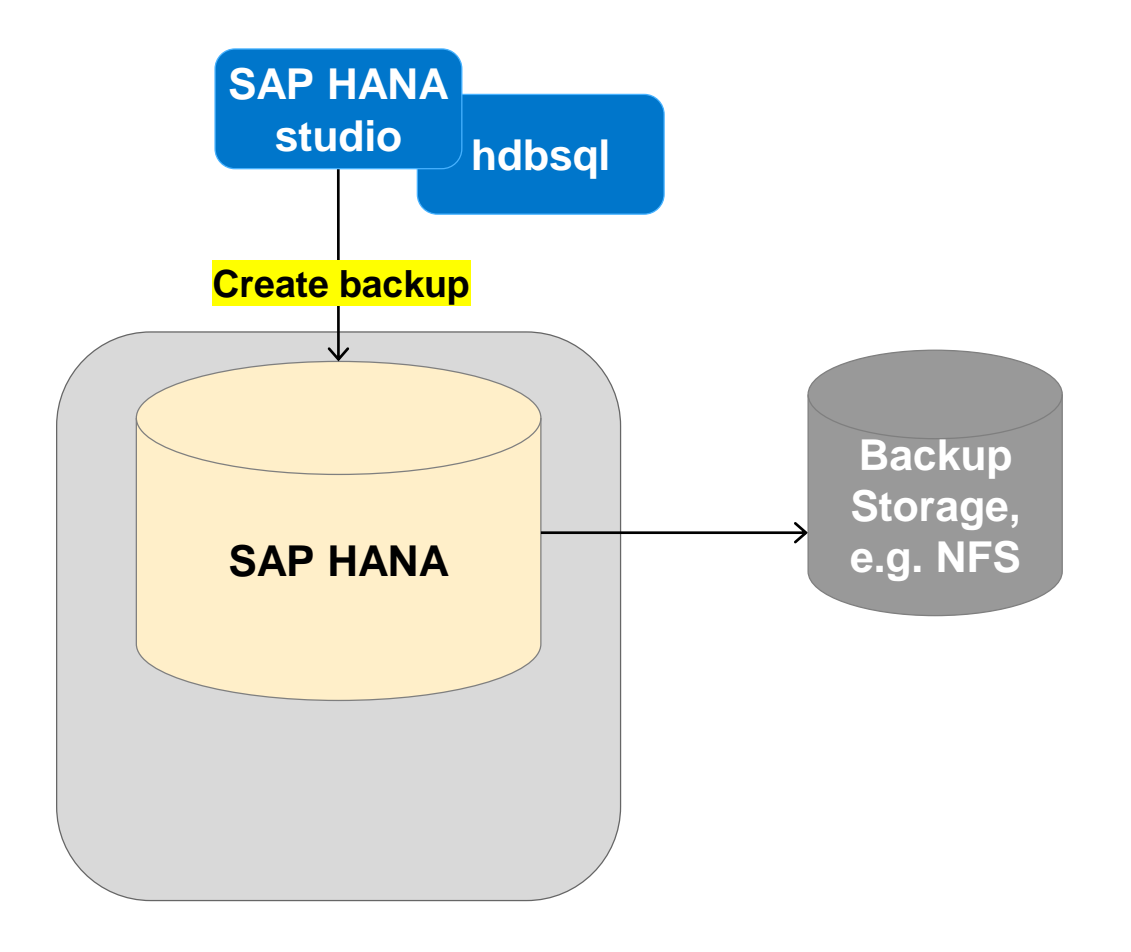

Options for backups: Backint

#### **Backups to 3rd party backup server**

- For both data and log backups
- "Backint for SAP HANA" API can be implemented by a 3rd party backup agent (certification required)
- Provides functions for backup, recovery, query, delete
- 3rd party backup agent runs on the SAP HANA server, communicates with 3rd party backup server
- Backups are transferred via pipe
- Direct integration with SAP HANA:
	- Data backups to Backint can be triggered/scheduled using SAP HANA studio, SQL commands, or DBA **Cockpit**
	- Log backups are automatically written to Backint (if configured)

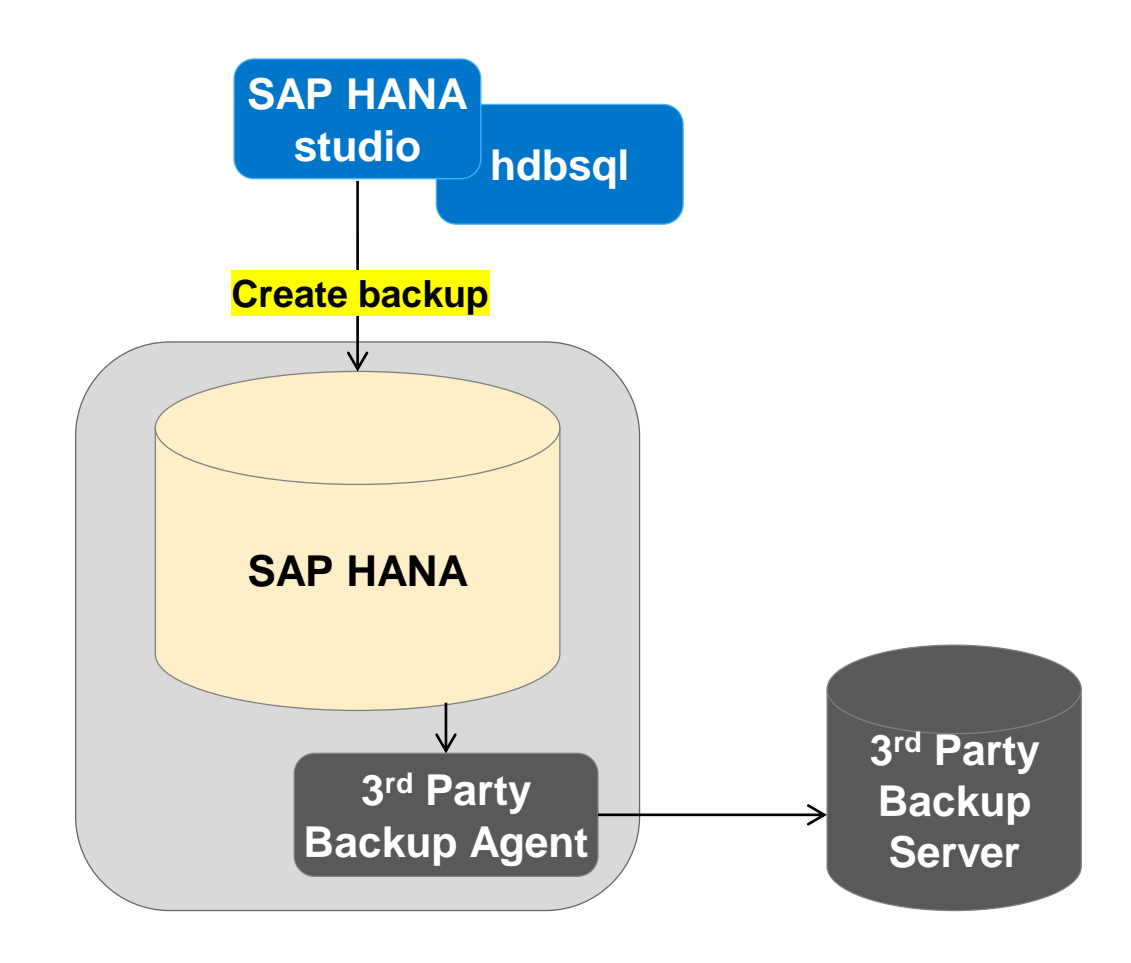

Options for backups: Storage snapshot

#### **Storage snapshots as backups**

SAP HANA also supports the creation of storage snapshots, which can later be used for recovery

- **Prepare the database** for the storage snapshot, using HANA Studio, SQL commands, or the storage tool (if implemented). Technically, this creates an internal backup snapshot (same as for a normal data backup)
- 2. Using the storage tool, **create a storage snapshot** of the SAP HANA data area
- **3. Confirm the storage snapshot** as successful, using either HANA studio, SQL commands, or the storage tool (if implemented).

An entry including the external backup ID is written to the backup catalog.

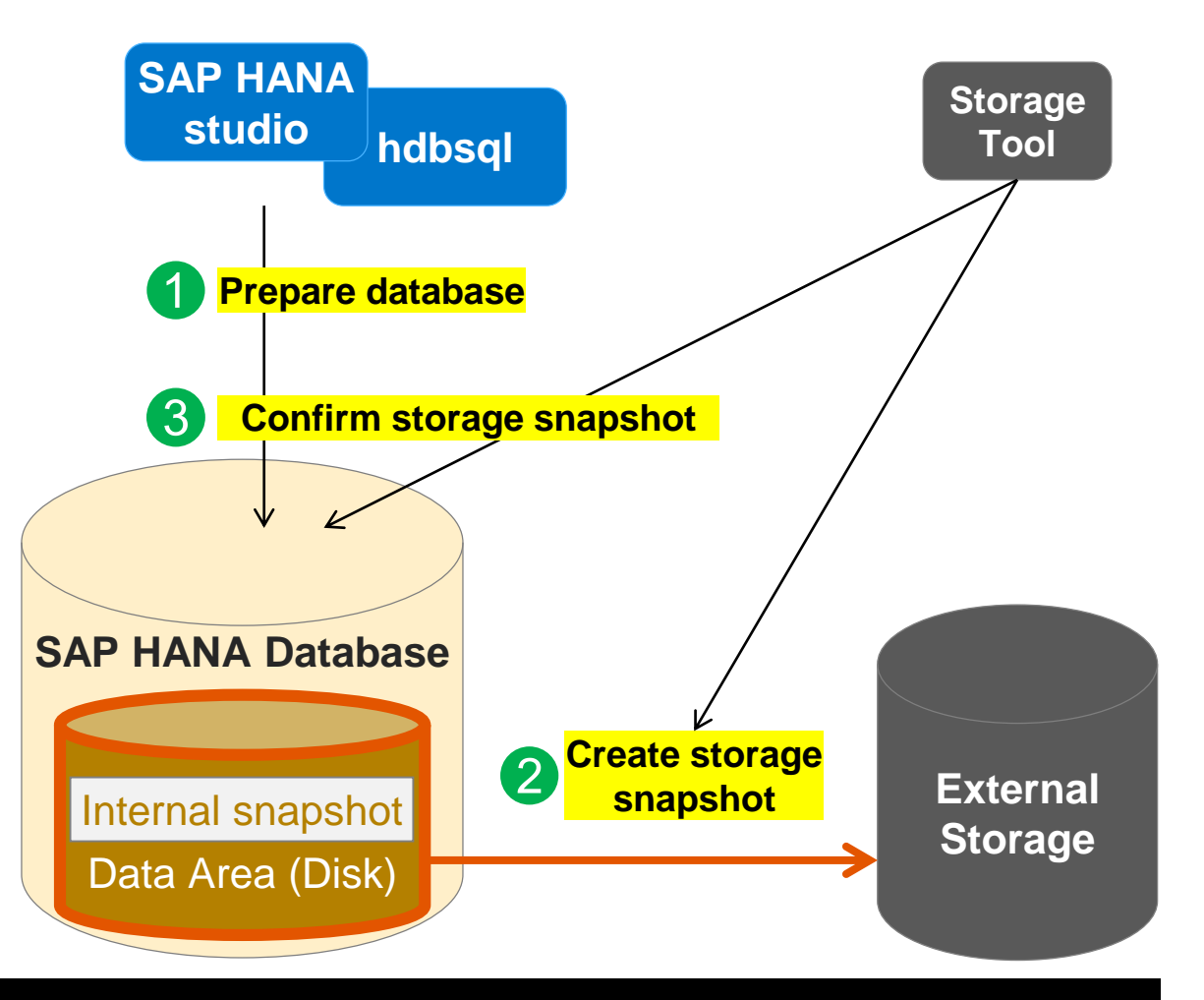

Options for backup: Comparison

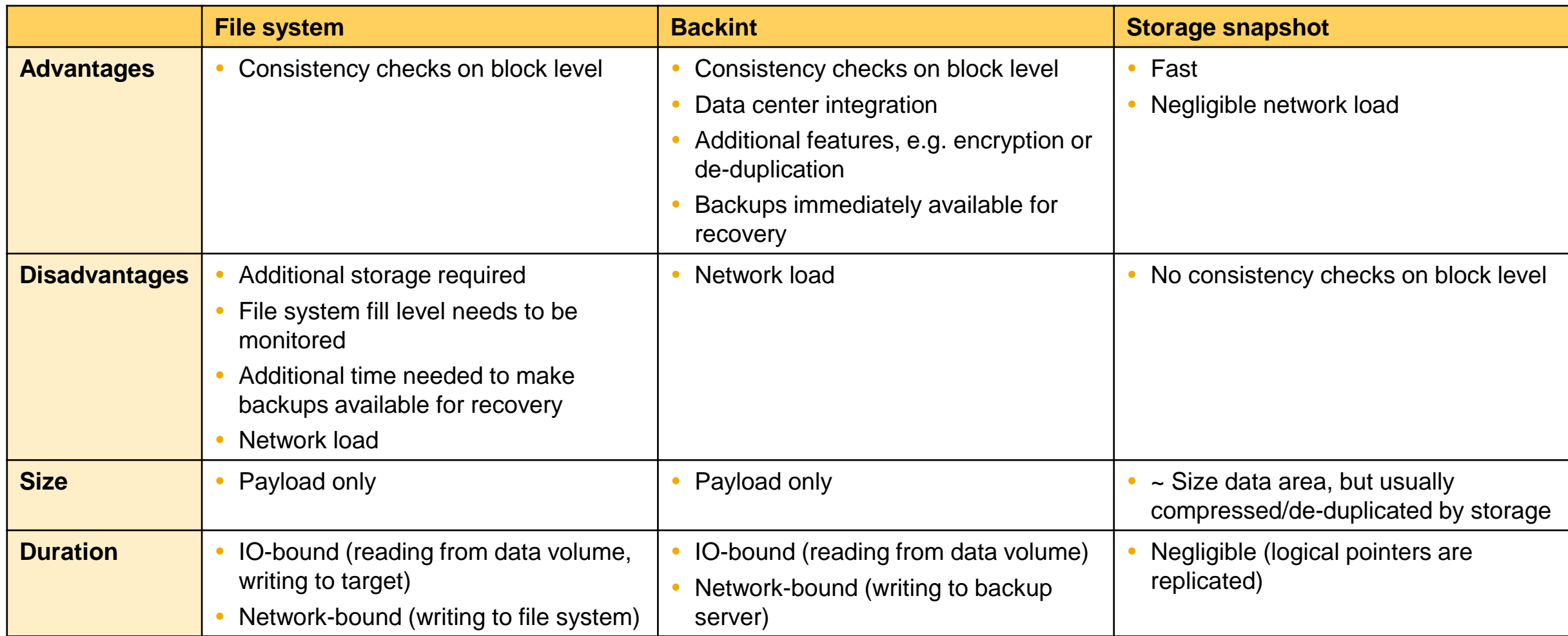

## **SAP HANA Backup and Recovery** Backup information in SAP HANA Studio

You open the backup overview tab by double clicking *Backup* in the *Systems* view in SAP HANA studio

- Progress information on currently running data backup, with information on the services included in the backup
- Last successful data backup
	- Start/end time, duration, size, and throughput
	- To display more detailed information on this data backup, click More Information
- Information on open snapshot

Buttons for

- Canceling running data backup
- Starting backup
- Displaying backup.log file

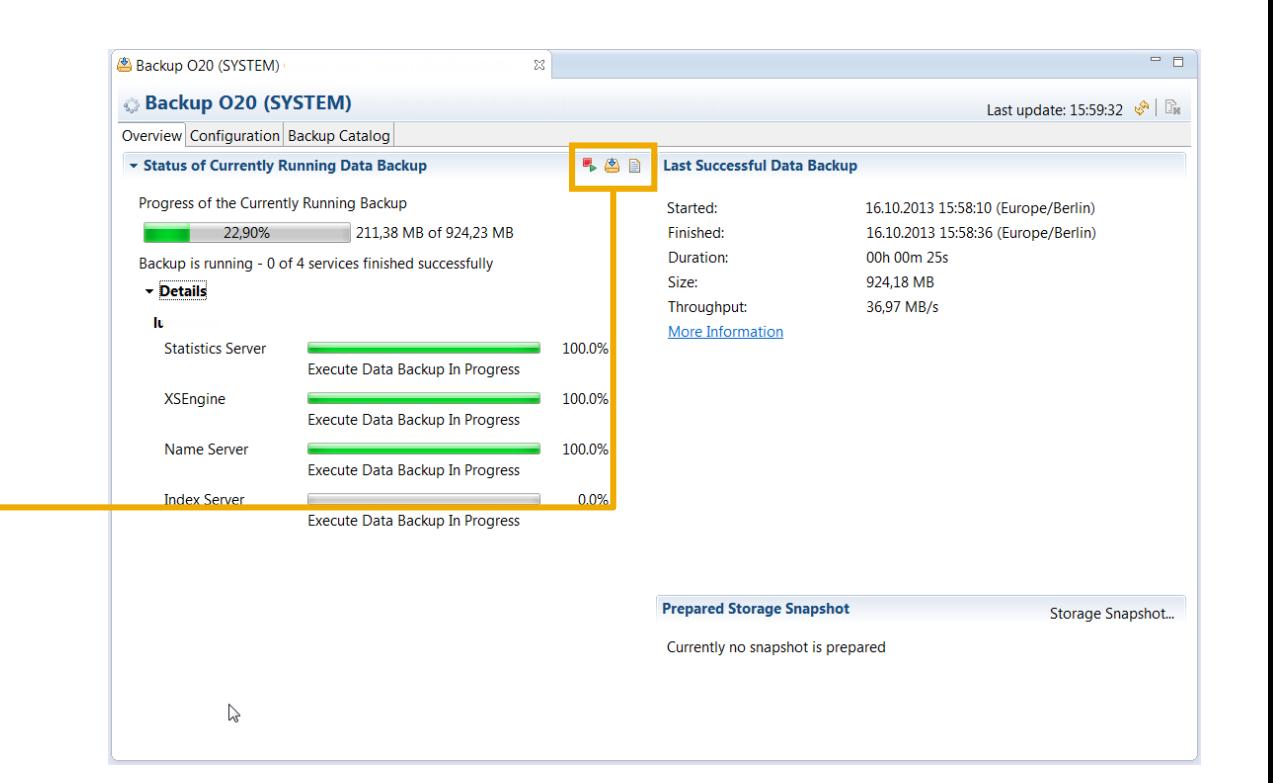

## **SAP HANA Backup and Recovery** Backup configuration in SAP HANA Studio

#### **Backint**

- If a 3rd party backup tool is installed, it is displayed automatically
- (optional) Specify vendor-specific parameter files

#### **Data backup**

- Default settings for data backups to the file system
- Destination, maximum file size
- You specify the destination type (file or Backint) when executing the data backup

#### **Log backup**

- Default settings for log backups
- Destination type (file or Backint), destination, backup interval
- Log backups are carried out automatically unless disabled

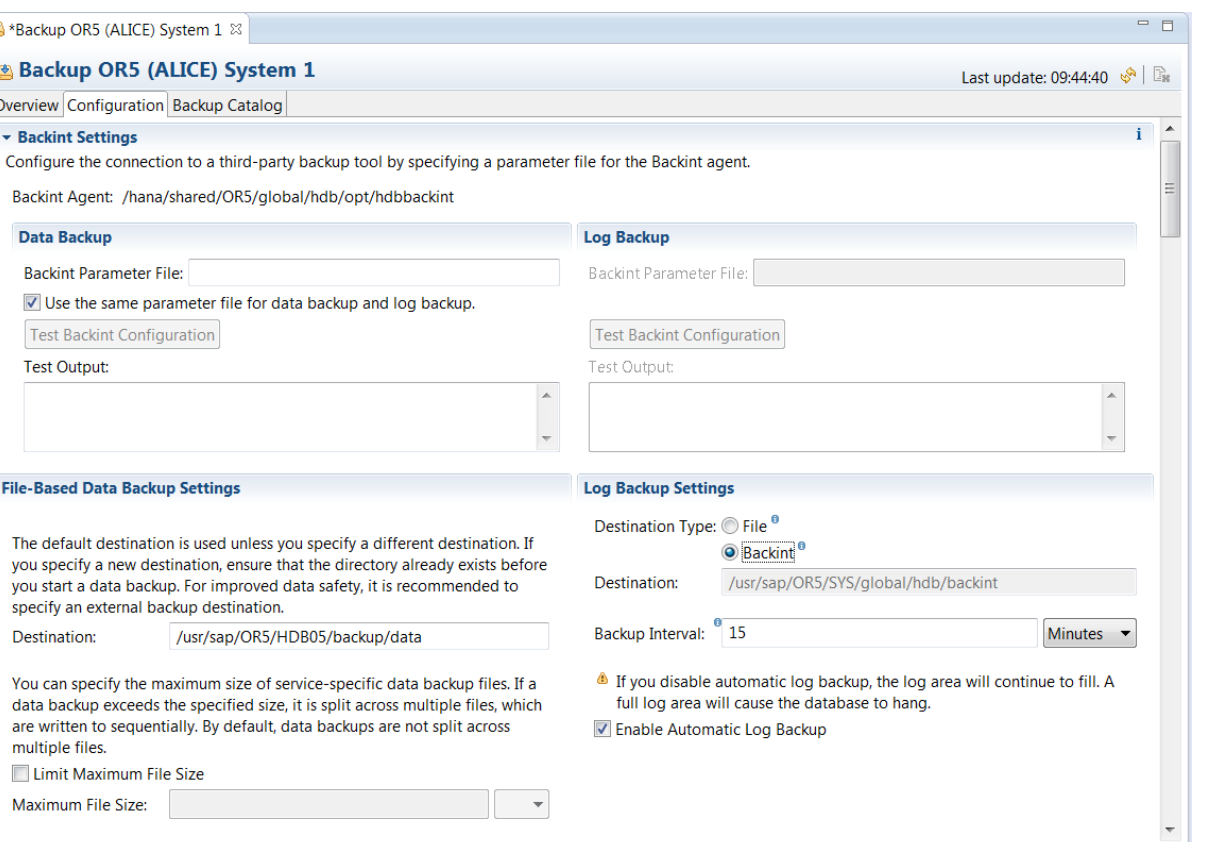

## **SAP HANA Backup and Recovery** Creating a data backup

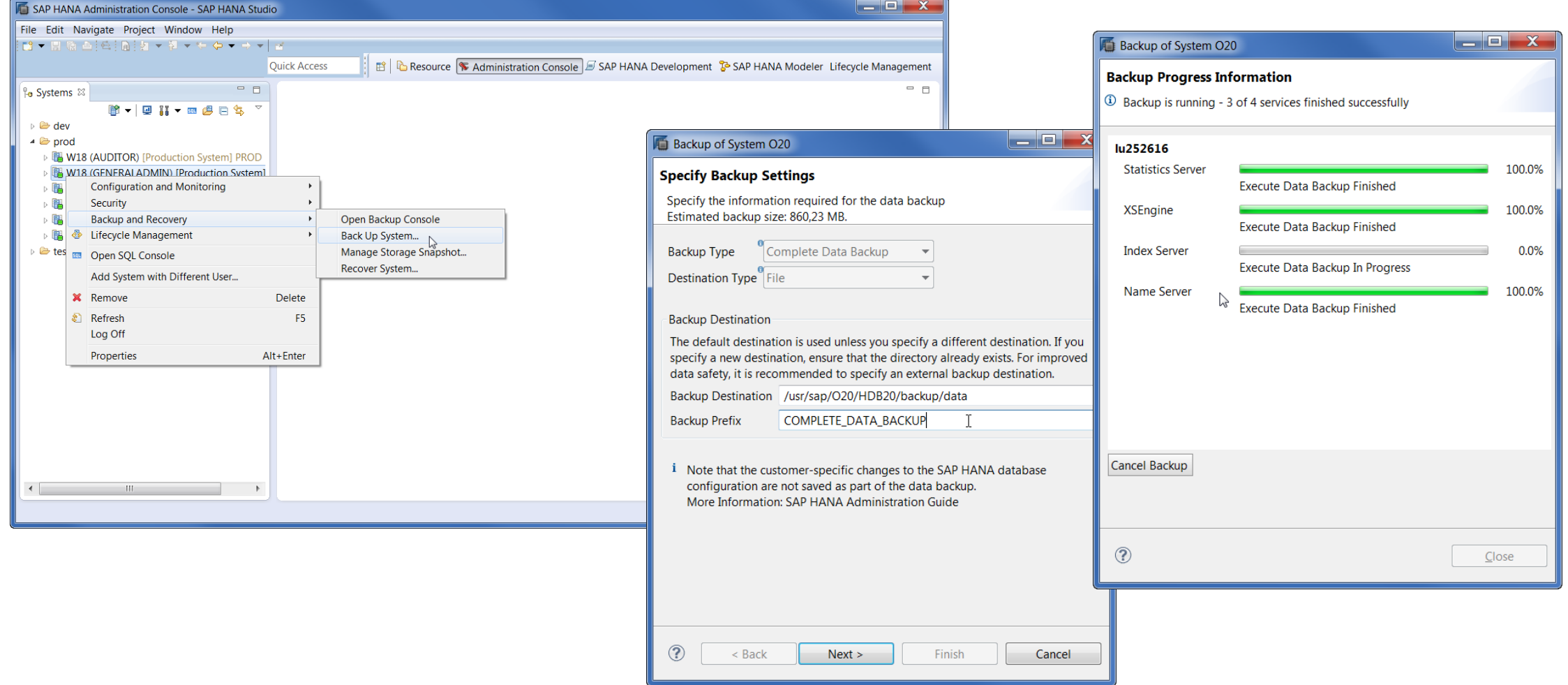

Creating a storage snapshot

#### **Creating a snapshot**

1. In the *Systems* view in SAP HANA studio, right-click on the system and choose *Storage Snapshot...* Then choose the *Prepare* option. Alternatively, you can use the SQL command: **BACKUP DATA CREATE SNAPSHOT COMMENT 'snapshot\_test'**

- 2. Using the storage tool, create a storage snapshot of the SAP HANA data area
- 3. In SAP HANA studio, confirm the successful storage snapshot and enter the external snapshot ID. Alternatively, you can use the SQL command: BACKUP DATA CLOSE SNAPSHOT BACKUP ID 3456789 SUCCESSFUL 'storage id 12345'

Storage snapshots are listed in the backup catalog. You can either display the backup catalog in SAP HANA studio, or query it using SQL (system view M\_BACKUP\_CATALOG).

### **SAP HANA Backup and Recovery** Backup catalog

#### **The backup catalog provides detailed information on data backups, log backups and storage snapshots, for example start/end time, duration, size, and throughput**

The backup catalog is stored within the SAP HANA database, and also backed up as part of the log backup (even in log mode OVERWRITE). This allows for offline access to the backup catalog during recovery.

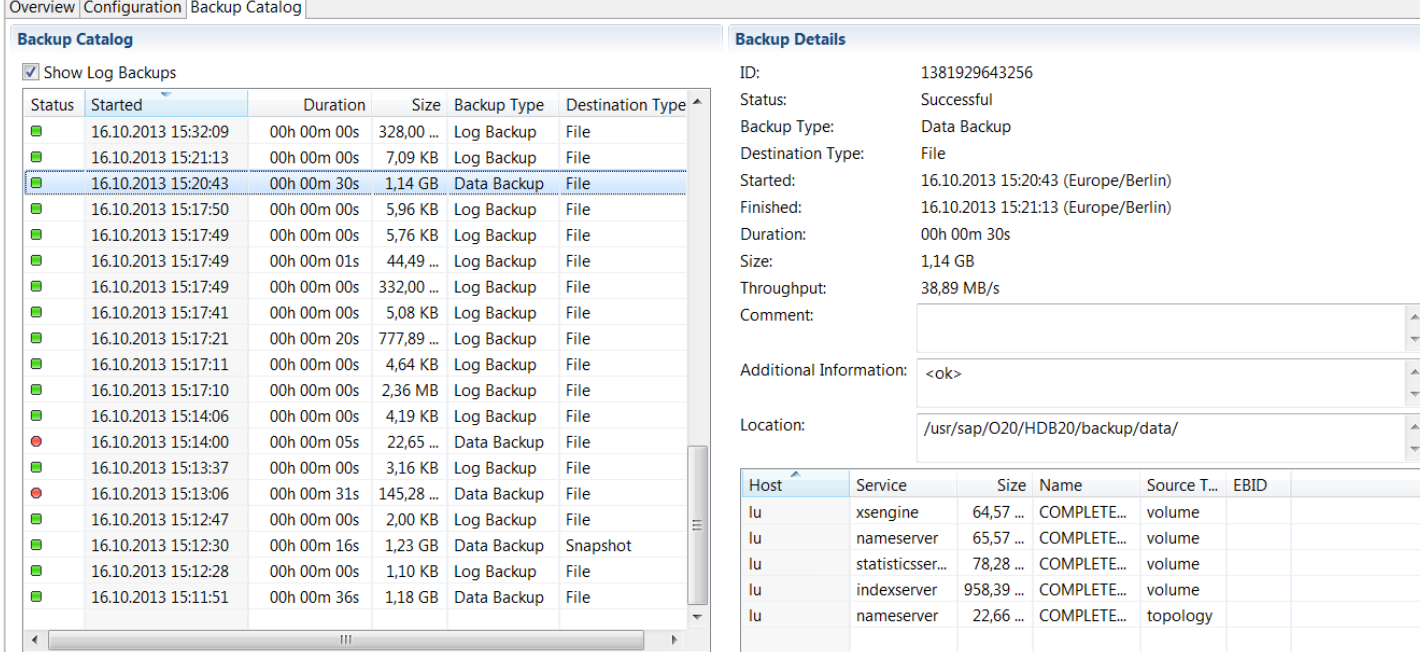

Backup lifecycle management (I)

#### **Deleting old backups may be required in order to manage your backup storage space or to fulfill regulatory deletion requirements**

You can delete old backups

- From the backup catalog (logical view)
- Physically (from disk and/or from a 3rd party backup server via the Backint interface)

There is an audit event which you can enable to create an entry in the audit trail whenever a backup is deleted using this function.

The deletion functionality is available both in SAP HANA studio (see next slide) and on the command line (SQL commands)

Backup lifecycle management (II)

#### **Prerequisite**

- BACKUP ADMIN system privilege
- 1. In the Systems view in SAP HANA studio, double click *Backup* and open the *Backup Catalog* tab
- 2. Right-click on a data backup in the list and select an option:
	- o Delete the selected data backup only
	- o Delete backups (both data and log backups) that are older than the selected data backup
- 3. Choose whether you want to delete the entry in the backup catalog only, or whether you want to also physically delete the backup (from the file system or if available from the 3rd party backup tool)
- 4. Review your settings before starting the deletion by pressing *Finish*

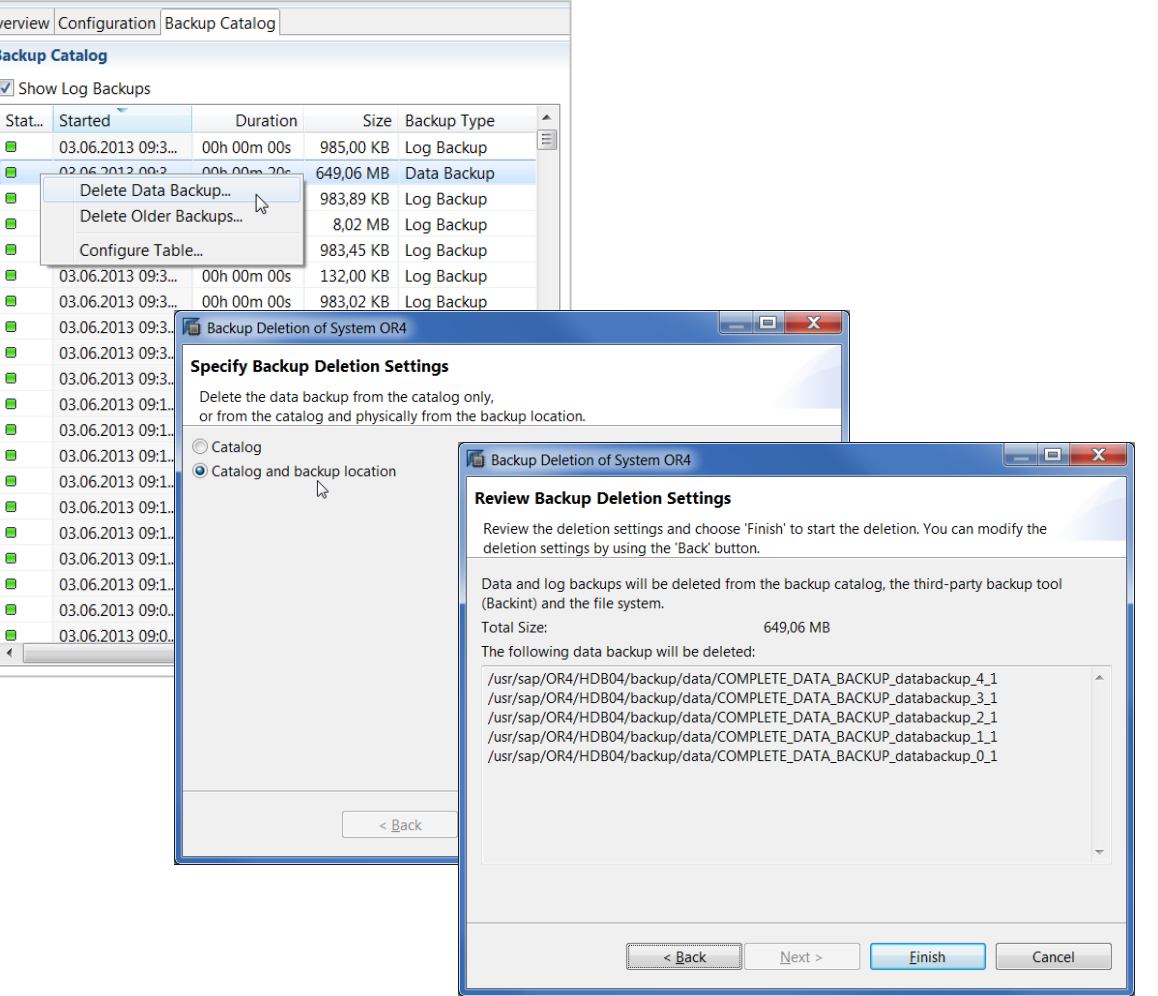

# **Recovery**

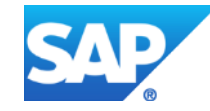

### **SAP HANA Backup and Recovery** Backups during normal database operation

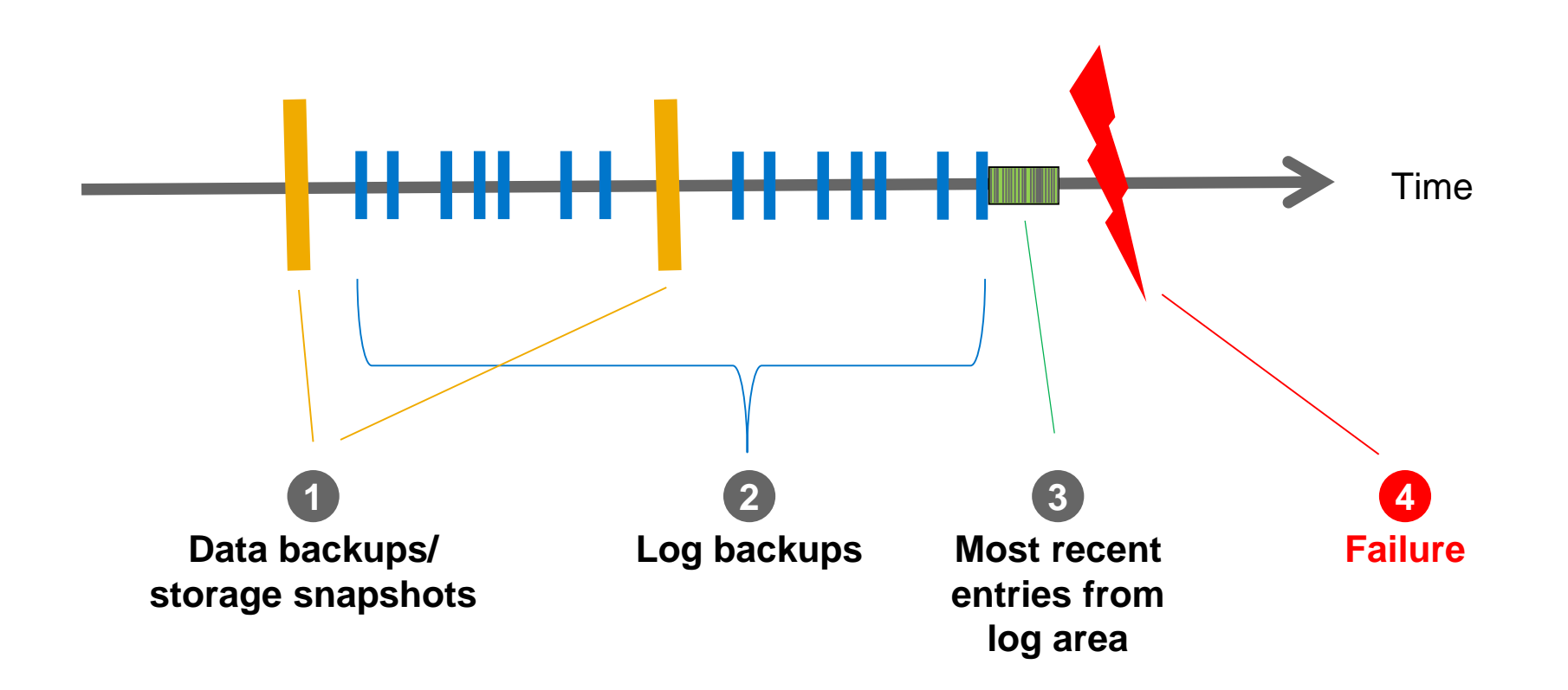

## **SAP HANA Backup and Recovery** Recovery options

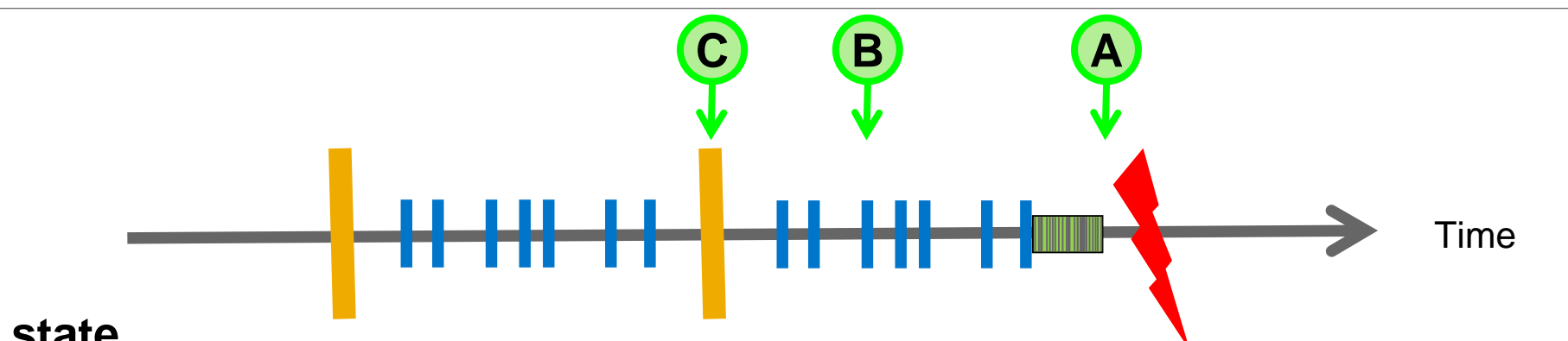

#### **(A) To the most recent state**

- Uses the specified data backup or storage snapshot
	- + subsequent log backups
	- + entries that are still available in the log area (if it was not destroyed by the failure)

#### **(B) To a point in time in the past**

- Uses the specified data backup or storage snapshot
	- + subsequent log backups
	- + entries that are still available in the log area (if it was not destroyed by the failure)

#### **(C) Using a specified data backup or storage snapshot (without log replay)**

- Uses the specified data backup or storage snapshot, but no log backups
- All log entries that still exist in the log area are deleted, no log will be replayed

Starting a recovery

In the *Systems* view in SAP HANA studio, choose *Backup and Recovery → Recover System...* from the context menu of the database and enter the credentials of the SAP HANA operating system user <SID>adm

**Caution:** For a recovery, the SAP HANA database will be shut down

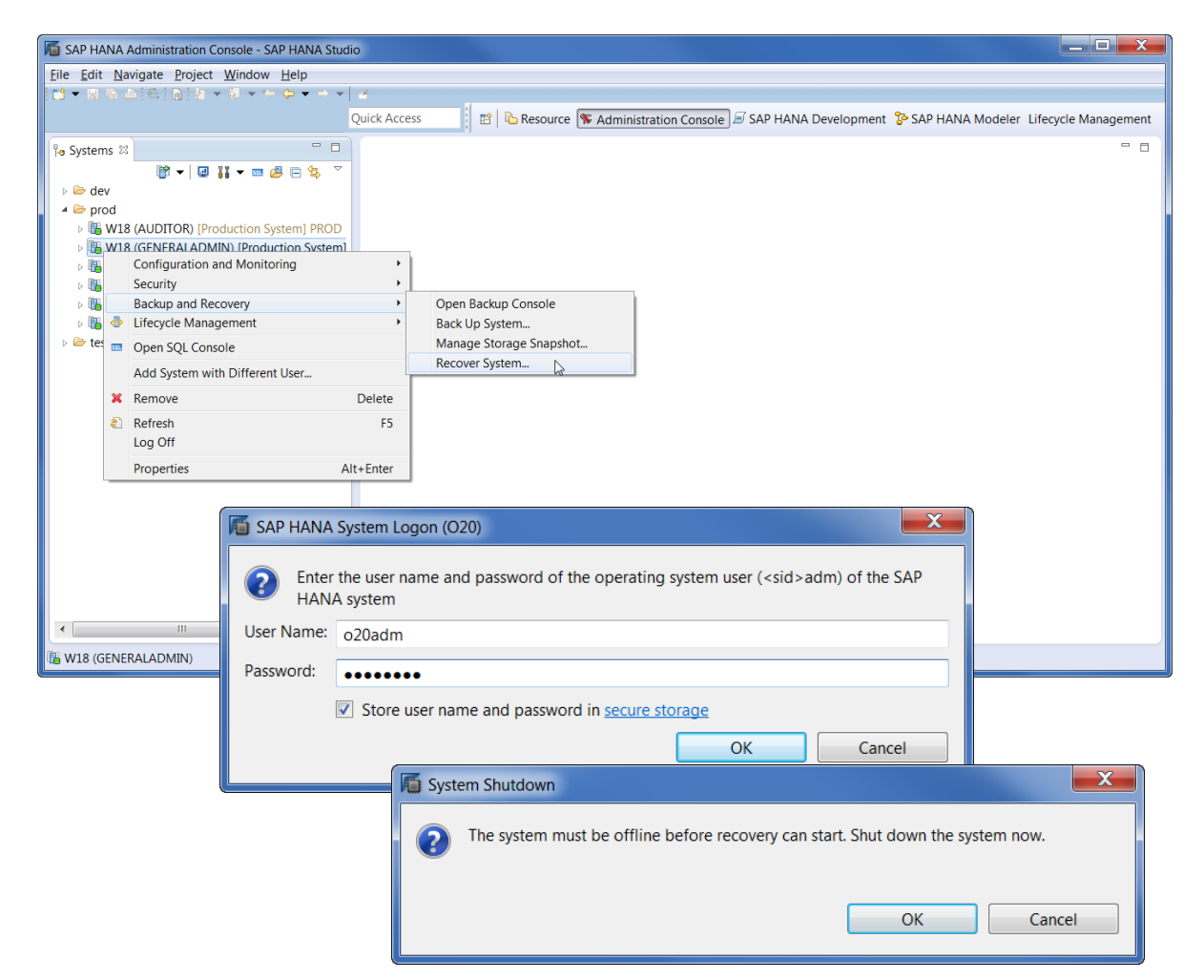

Recovery to the most recent state (option A)

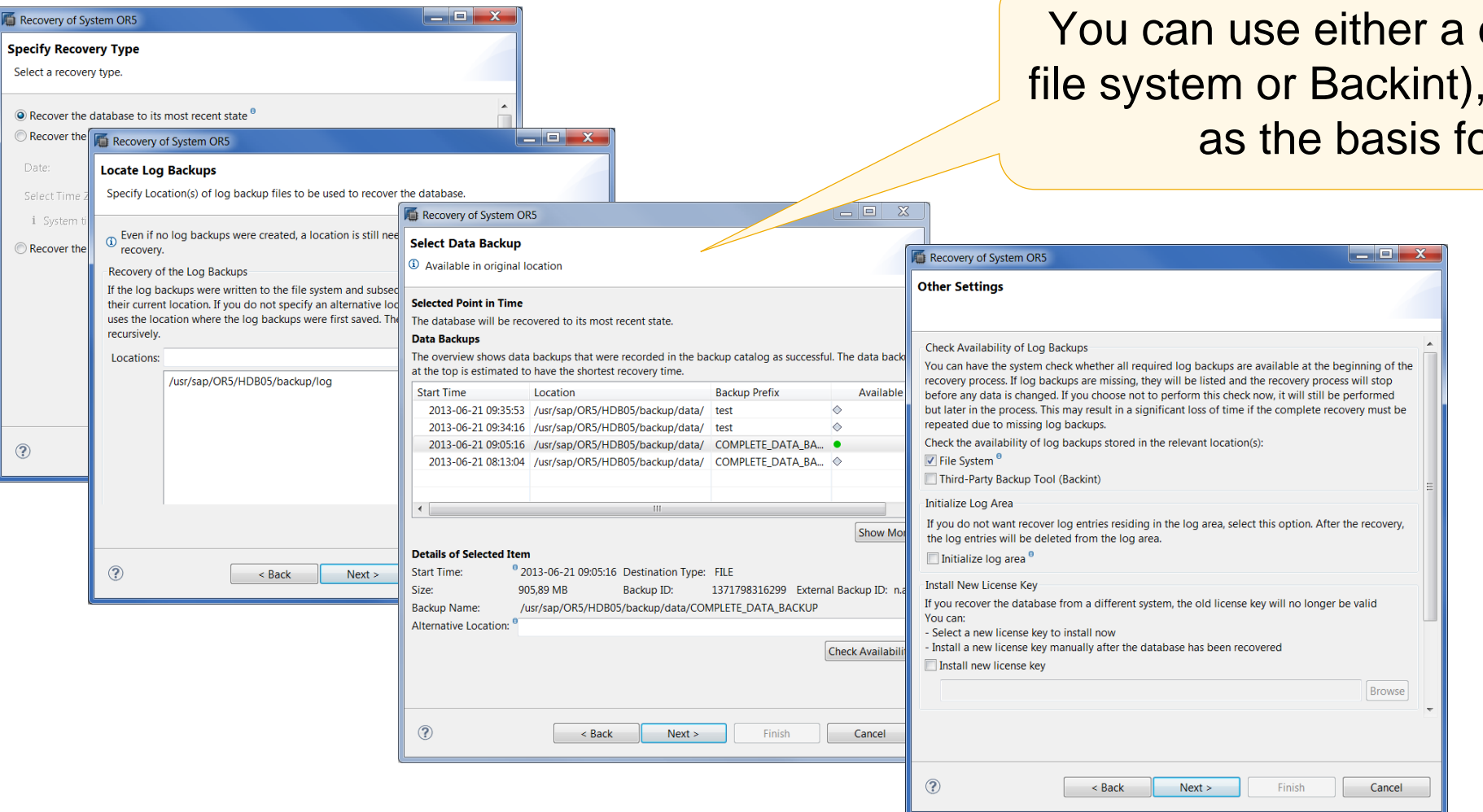

You can use either a data backup (from the file system or Backint), or a storage snapshot as the basis for the recovery

#### Recovery to a point in time in the past (option B)

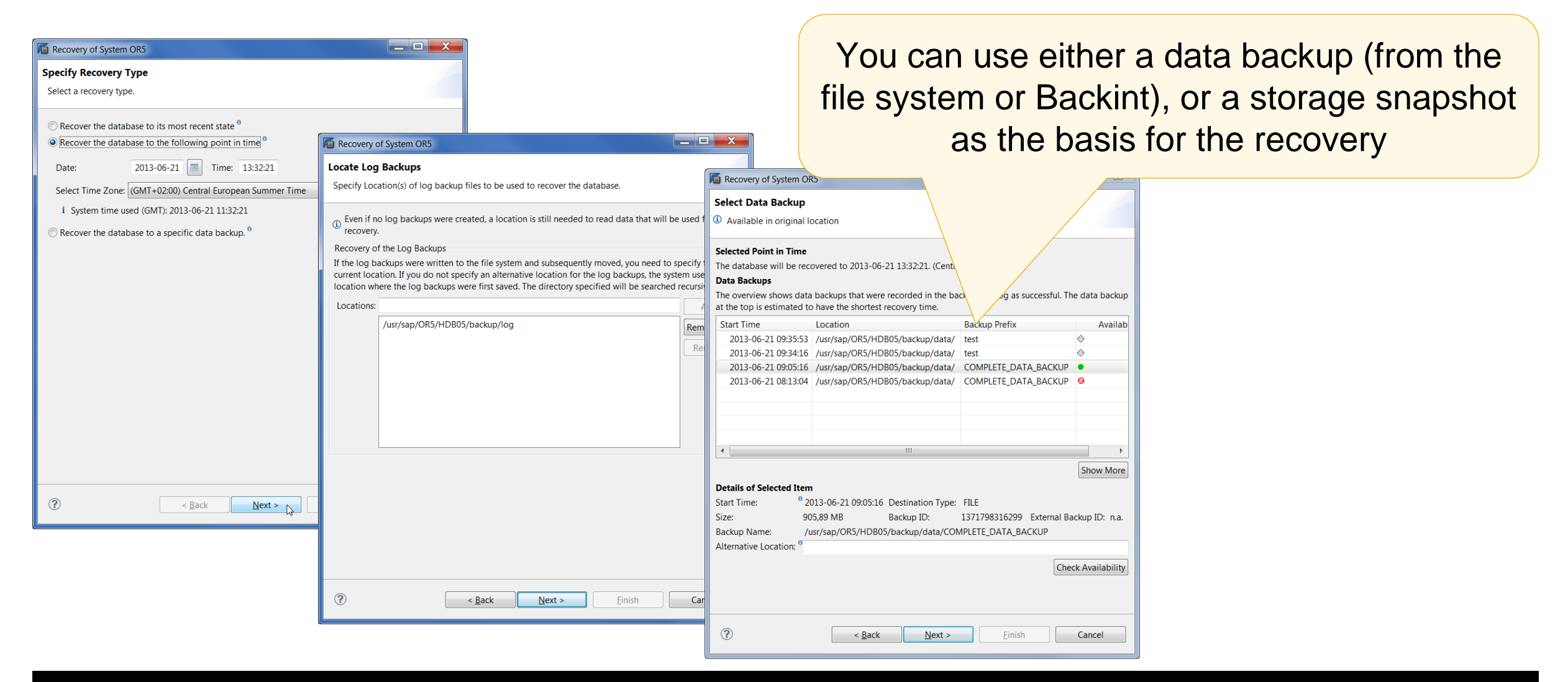

Recovery using a specified data backup or storage snapshot (option C)

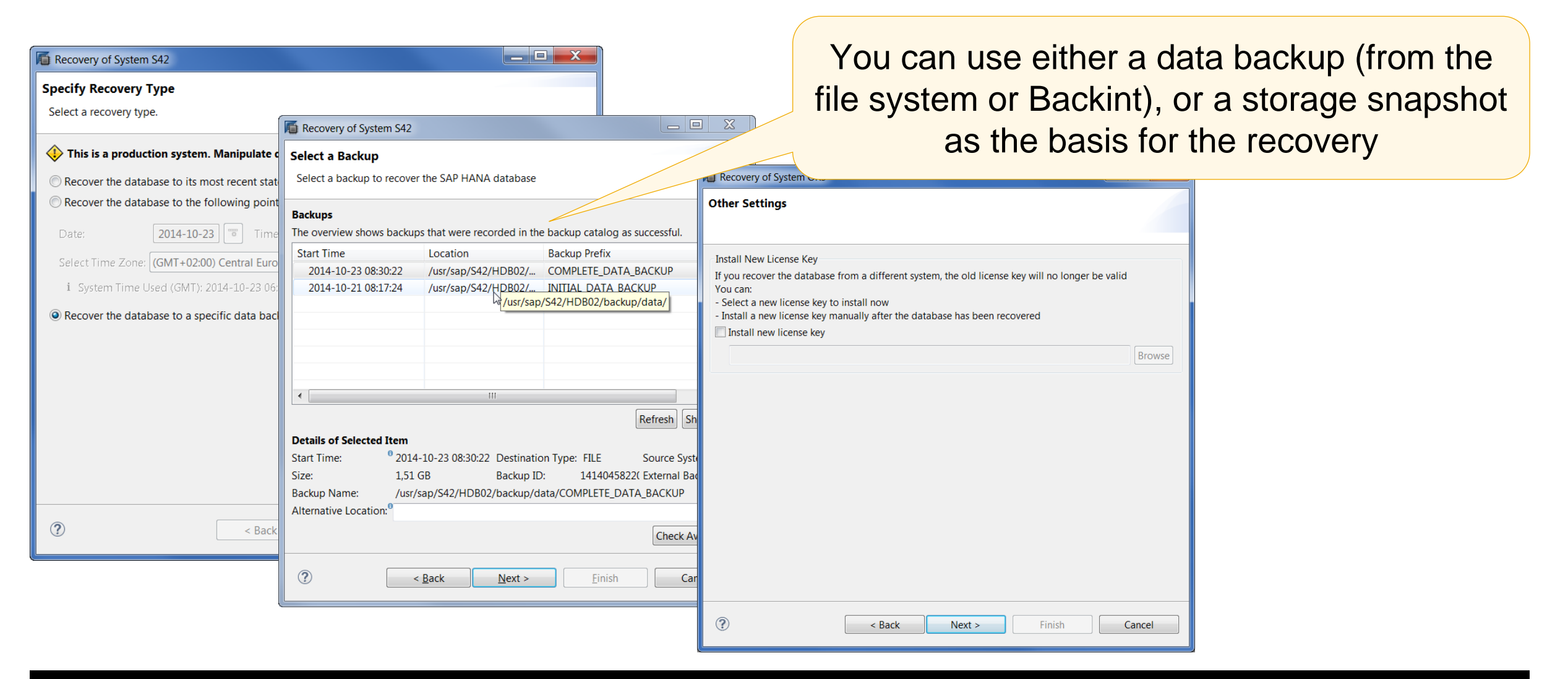

Recovery SQL statement displayed in the recovery wizard

#### **You can now display the SQL statement for a specific recovery in SAP HANA Studio**

#### **Preparing a recovery**

- Prerequisites: <sid>adm operating system user credentials
- 1. In the *Systems* view in SAP HANA Studio, right-click on the system to be recovered and choose *Recovery...*
- 2. Specify your recovery options in the recovery wizard
- 3. On the *Review Recover Settings* page, choose *Show SQL Statement*

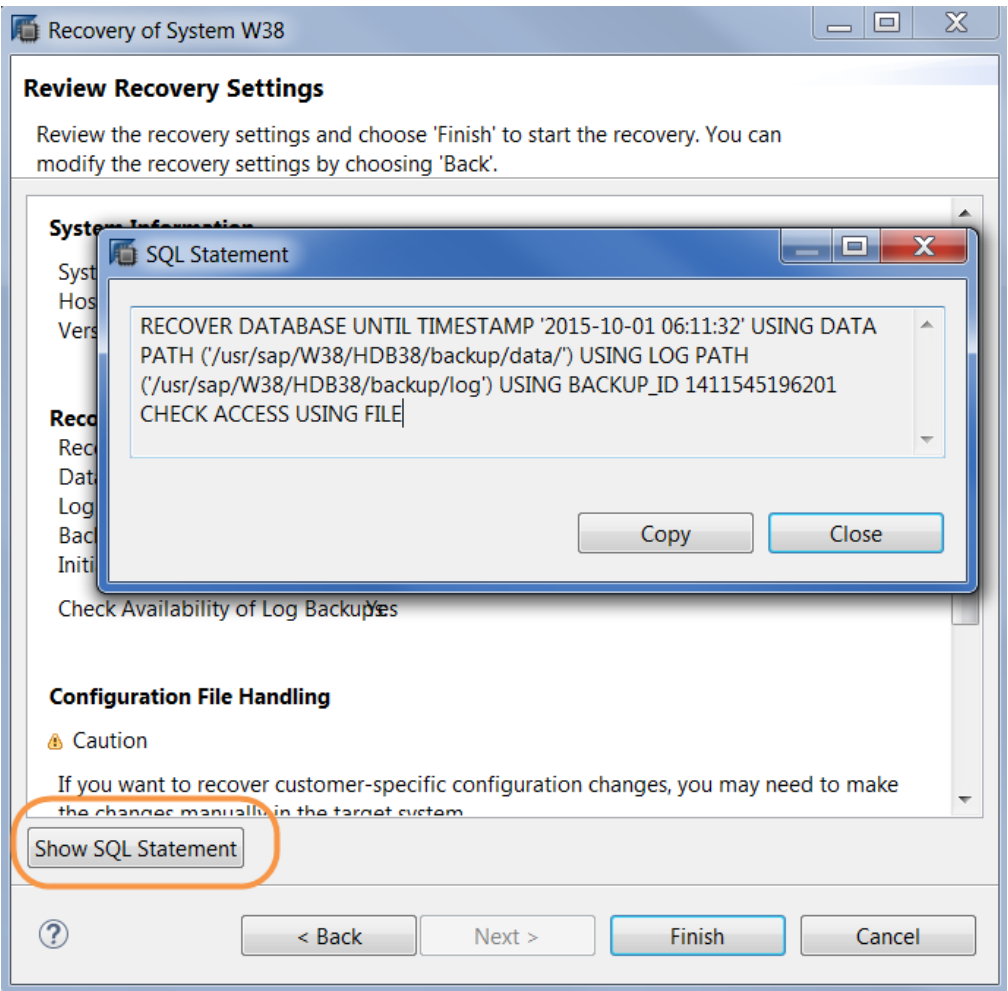

#### Recovery phases

After the initial collection of system information for the recovery, the recovery wizard shows the following phases:

#### **Phase 1: Data recovery**

using data backup or snapshot

#### **Phase 2: Log recovery**

 using log backups and/or log that is still available in the log area

**Phase 3: Restart**

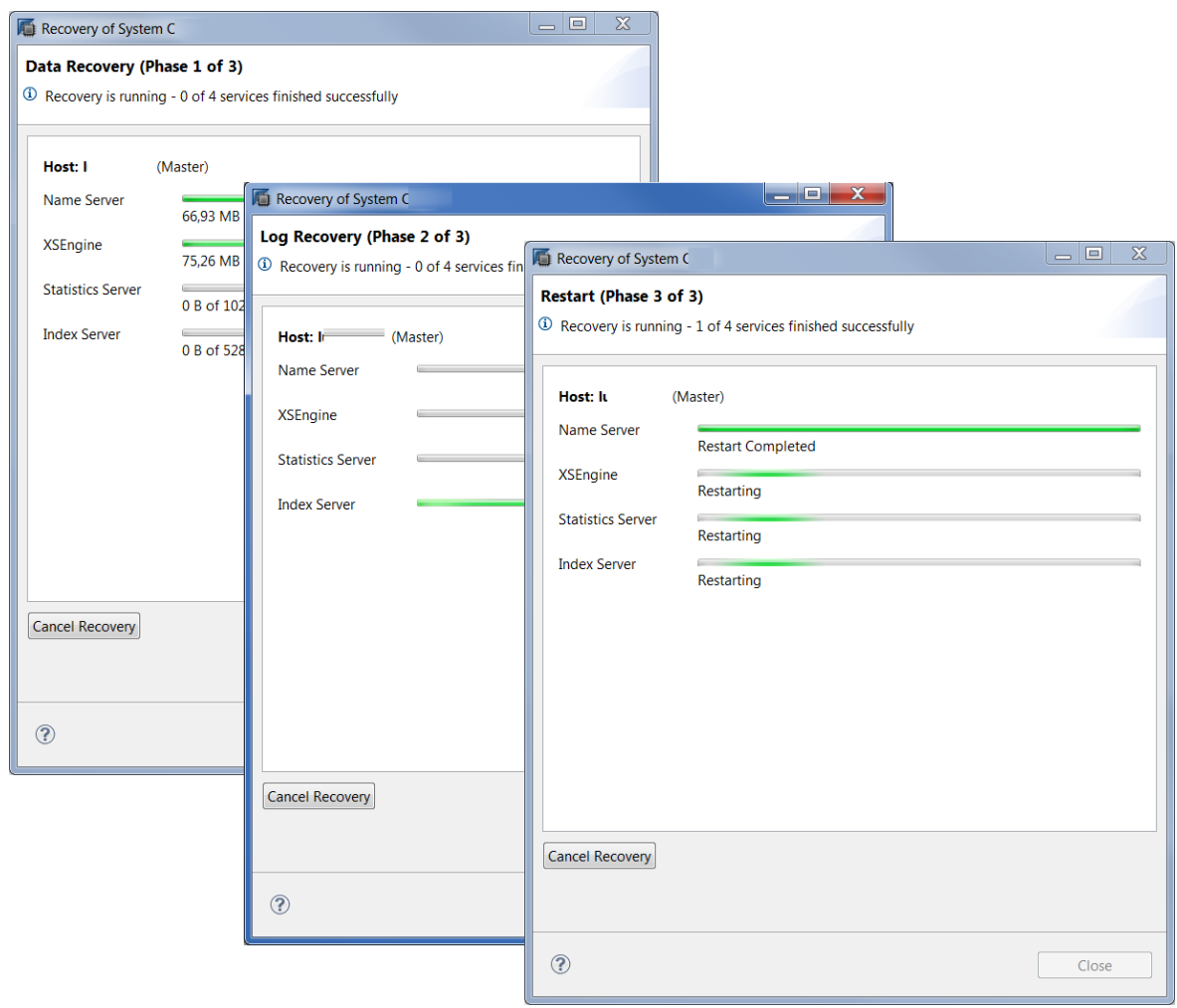

Recovery steps when using a storage snapshot

- 1. Using the storage tool, **transfer the storage snapshot** to the data area of the SAP HANA database
- 2. Using SAP HANA studio or the command line, **recover the database** using the storage snapshot as basis (available in the recovery wizard)

**Note: All recovery options are available**, including point-in-time recovery using log backups/log from the log area

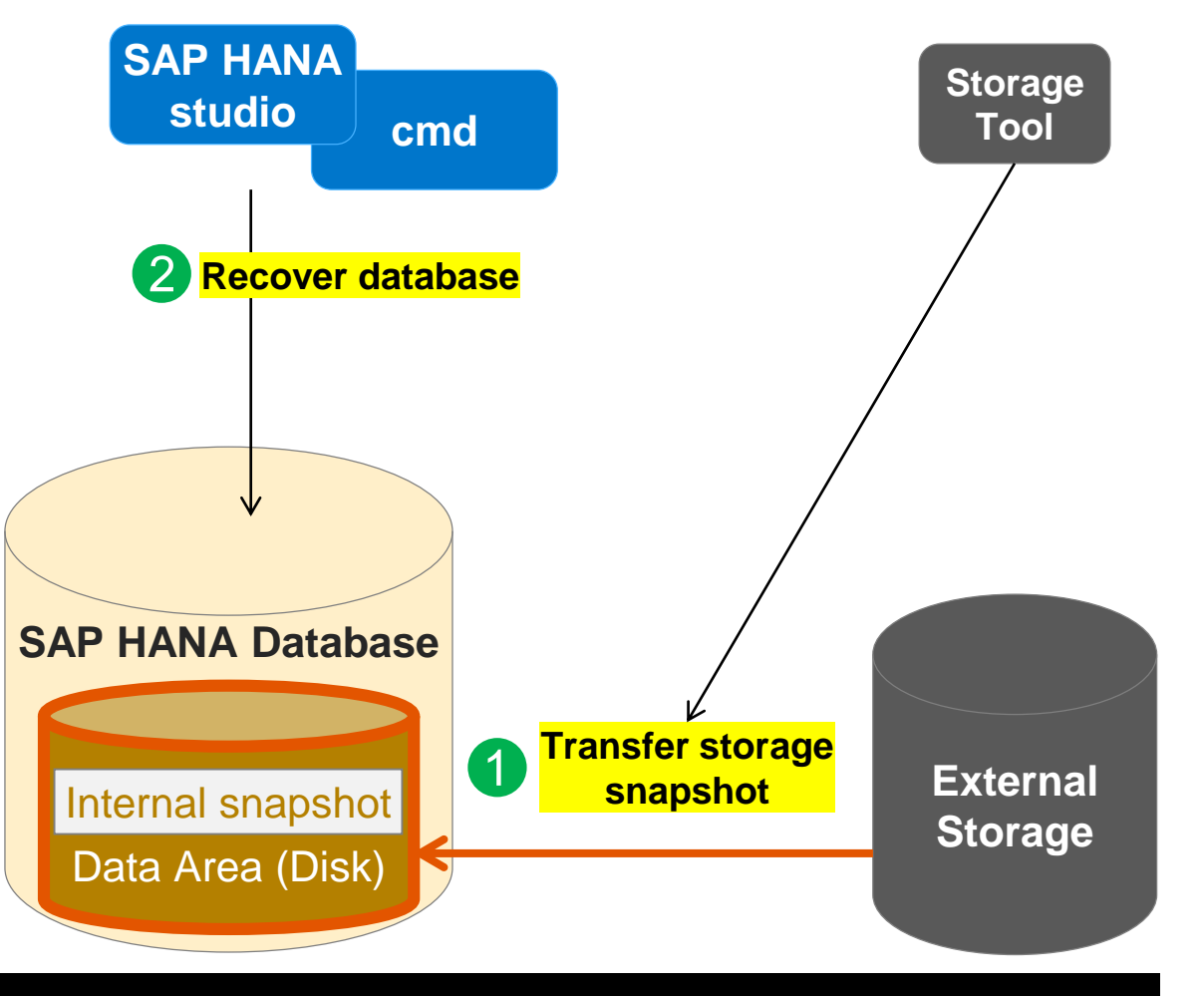

# **Support for multitenant database containers**

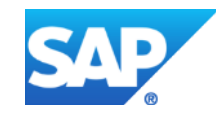

## **SAP HANA Backup/Recovery**

Multitenant database containers: Overview

**Multitenant database containers are a new way to run multiple applications/scenarios on one SAP HANA system**

- 1 system database and multiple tenant databases
- Shared installation of database system software
- Strong isolation features, the system database and each of the tenant databases have their own:
- Database users, database catalog, repository, persistence, backups, traces and diagnosis files
- Distinction between tasks performed at system level and those performed at database level
- Integration with data center operation procedures
- More information:
	- o SAP HANA documentation on the [SAP Help Portal](http://help.sap.com/hana_platform)
	- o SAP Note [2096000](https://service.sap.com/sap/support/notes/2096000): SAP HANA multitenant database containers
		-

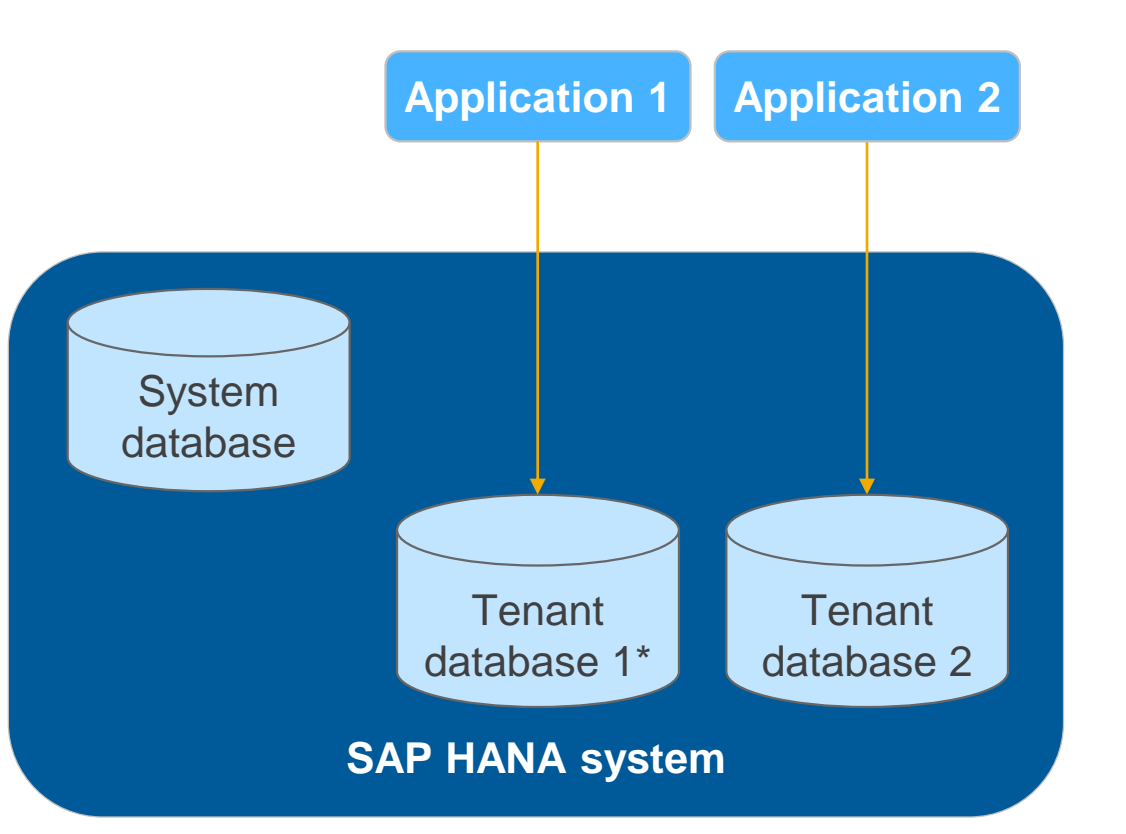

Multitenant database containers: Backup/recovery concept

#### **An SAP HANA system installed in multiple-container mode follows the same SAP HANA backup/recovery principles as a single-container system**

- Data backups are initiated manually or scheduled via scripts/tools such as DBA Cockpit
- Log backups are carried out automatically if the log mode is set to NORMAL (recommended for production)
- Backup information is stored in the backup catalog
- Different backup destinations are supported: backups to the file system, backups to 3rd party backup tools
- Database copies using backup/recovery are supported for individual databases
- Recovery options: point-in-time recovery, recovery to a specific data backup
- Tool support: SAP HANA Studio, DBA Cockpit, command line (SQL statements)

#### **Specific properties of backup/recovery in a multiple-container system**

- The system database plays a central role. It can initiate both backups of the system database itself and of individual tenant databases. Recoveries are always initiated by the system database
- Tenant databases can carry out their own backups unless this has been prohibited in the system configuration
- System database and tenant databases have their own backup catalogs.
- Snapshots are currently not supported

Multitenant database containers: Backing up the system database

#### **You regularly need to create data backups of the system database**

The system database contains information about the system as a whole and all tenant databases and is used for central system administration.

#### **Creating a data backup of the system database**

- Prerequisites: User in the system database with BACKUP ADMIN or BACKUP OPERATOR and CATALOG READ system privileges
- 1. In the *Systems* view in SAP HANA studio, right-click on the system database and choose *Backup and Recovery Backup Up System Database...*
- 2. Specify your backup settings and start the backup

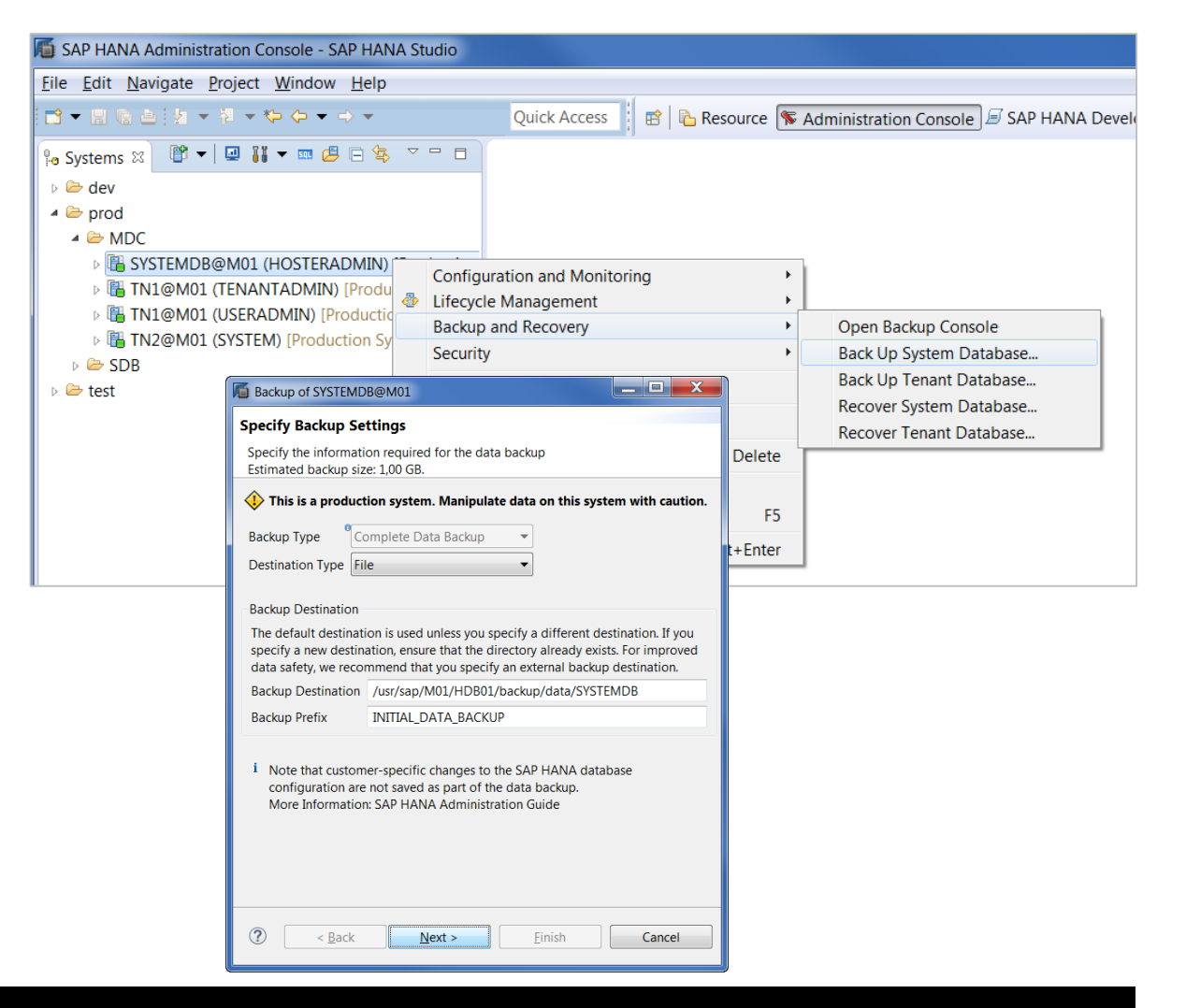

Multitenant database containers: Backing up a tenant database

#### **You regularly need to create data backups of the tenant databases**

The tenant databases contain the business data. They have their own index servers.

Note: Depending on the system configuration, it may also be possible to initiate a data backup directly from a tenant database

#### **Creating a data backup of a tenant database**

- Prerequisites: User in the system database with DATABASE ADMIN system privilege
- 1. In the *Systems* view in SAP HANA studio, right-click on the system database and choose *Backup and Recovery Backup Up Tenant Database...*
- 2. Select the tenant database to be backed up
- Specify your backup settings and start the backup

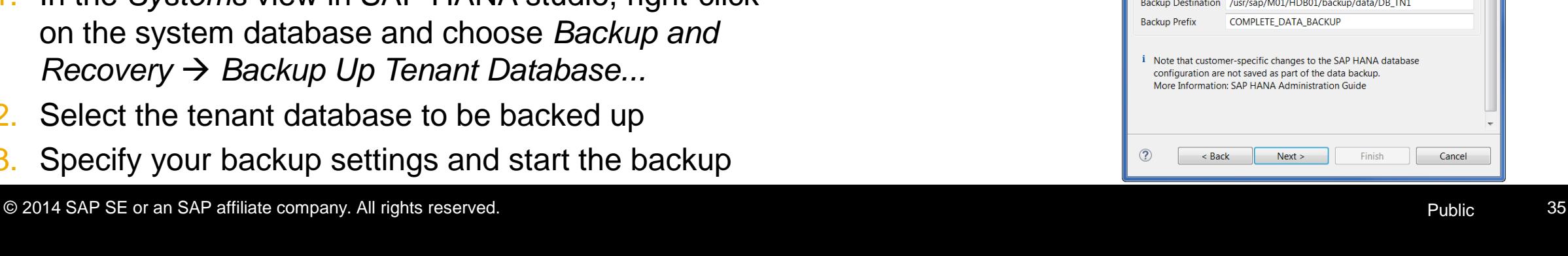

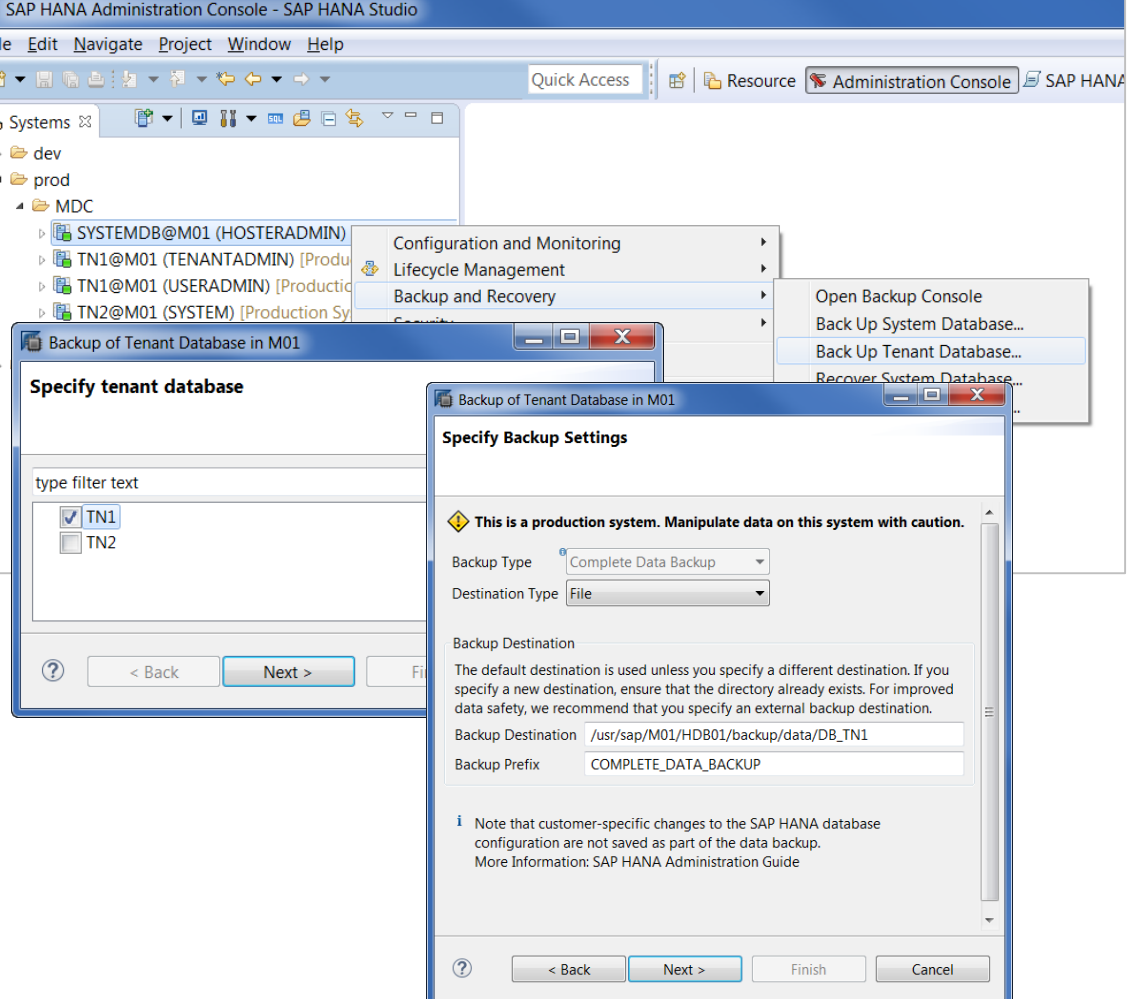

Multitenant database containers: Viewing backup information

#### **Backup information is contained in the backup catalog**

#### **Viewing information for all databases**

- Prerequisites: User in the system database with DATABASE ADMIN privilege; tenant database running
- 1. In the *Systems* view in SAP HANA studio, expand the system database and double-click on *Backup*
- 2. Open the *Backup Catalog* tab and select the database for which you want to view the information

#### **Viewing information for a tenant database**

- Prerequisites: User in the tenant database with BACKUP ADMIN and CATALOG READ privileges
- 1. In the *Systems* view in SAP HANA studio, expand the tenant database and double-click on *Backup*
- 2. Open the *Backup Catalog* tab

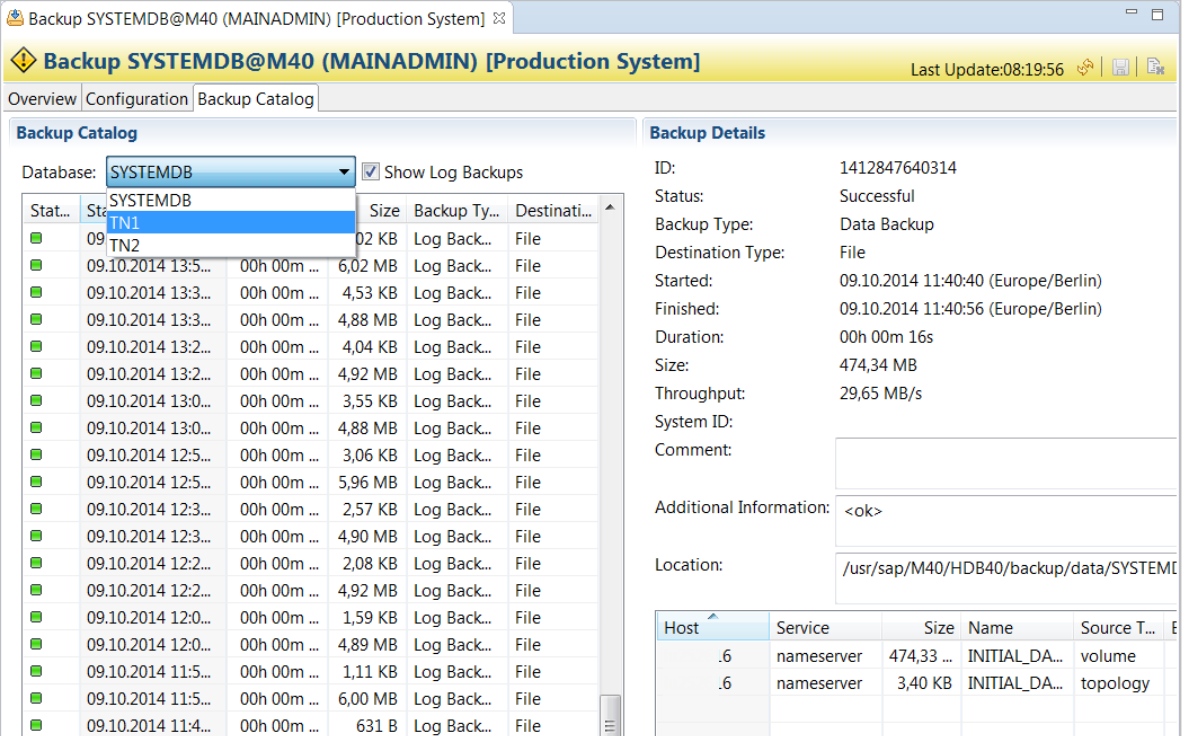

Multitenant database containers: Backup lifecycle management

#### **You can delete backups that are not needed any longer**

#### **Deleting old backups**

#### • Prerequisites:

- o To delete system database backups: User in the system database with BACKUP ADMIN system privilege
- o To delete tenant database backups: User in the system database with DATABASE ADMIN system privilege
- 1. In the *Systems* view in SAP HANA studio, expand the system database and double-click on *Backup*
- 2. Open the *Backup Catalog* tab and select the database for which you want to delete backups
- 3. From the context menu, choose which backups you want to delete. Specify whether the backups should be deleted from the backup catalog only, or also from from the file system/3rd party backup tool

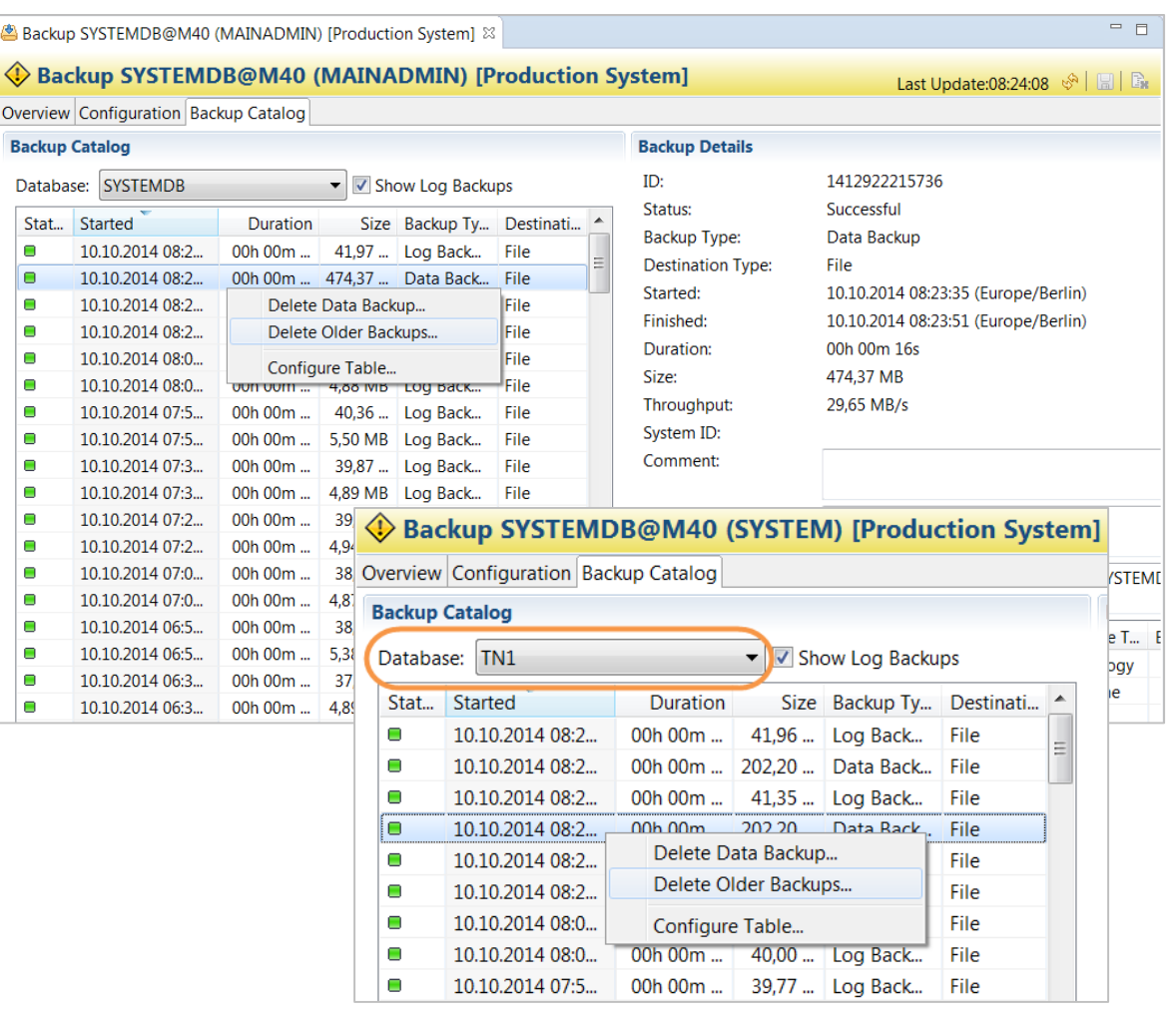

Multitenant database containers: Recovering the system database

**A recovery of the system database may be be needed, for example, if there are physical errors in the system database's volumes**

#### **Recovering the system database**

- Prerequisites: <sid>adm user credentials
- 1. In the *Systems* view in SAP HANA studio, right-click on the system database and choose *Backup and Recovery Recover System Database...*
- 2. Enter the  $\leq$ sid>adm credentials. The whole system will be shut down, including all tenant databases.
- 3. Specify your recovery type and further recovery settings and start the recovery. The system database will be recovered and restarted.
- 4. Restart the tenant databases. The tenant databases' content is not affected by the system database recovery.

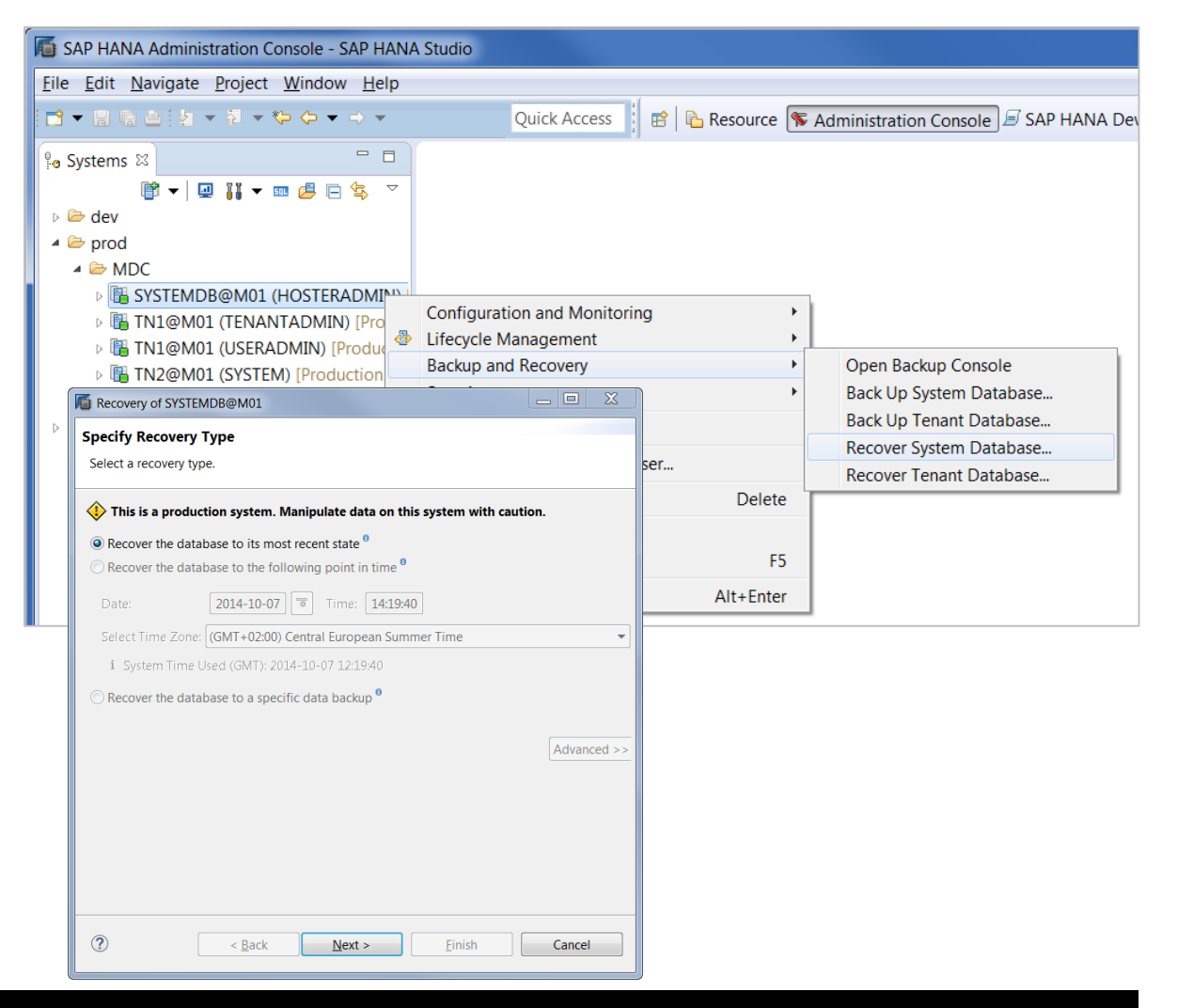

Multitenant database containers: Recovering a tenant database

#### **A recovery of a tenant database may be required, for example, if a logical error occurred in the tenant database**

Recovery of tenant databases can only be initiated from the system database. The system database and other tenant databases are not affected.

#### **Recovering a tenant database**

- Prerequisites: User in the system database with DATABASE ADMIN system privilege
- 1. In the *Systems* view in SAP HANA studio, right-click on the system database and choose *Backup and Recovery Recover Tenant Database...*
- 2. Select the tenant database to be recovered
- 3. Specify your recovery type and further recovery settings and start the recovery.

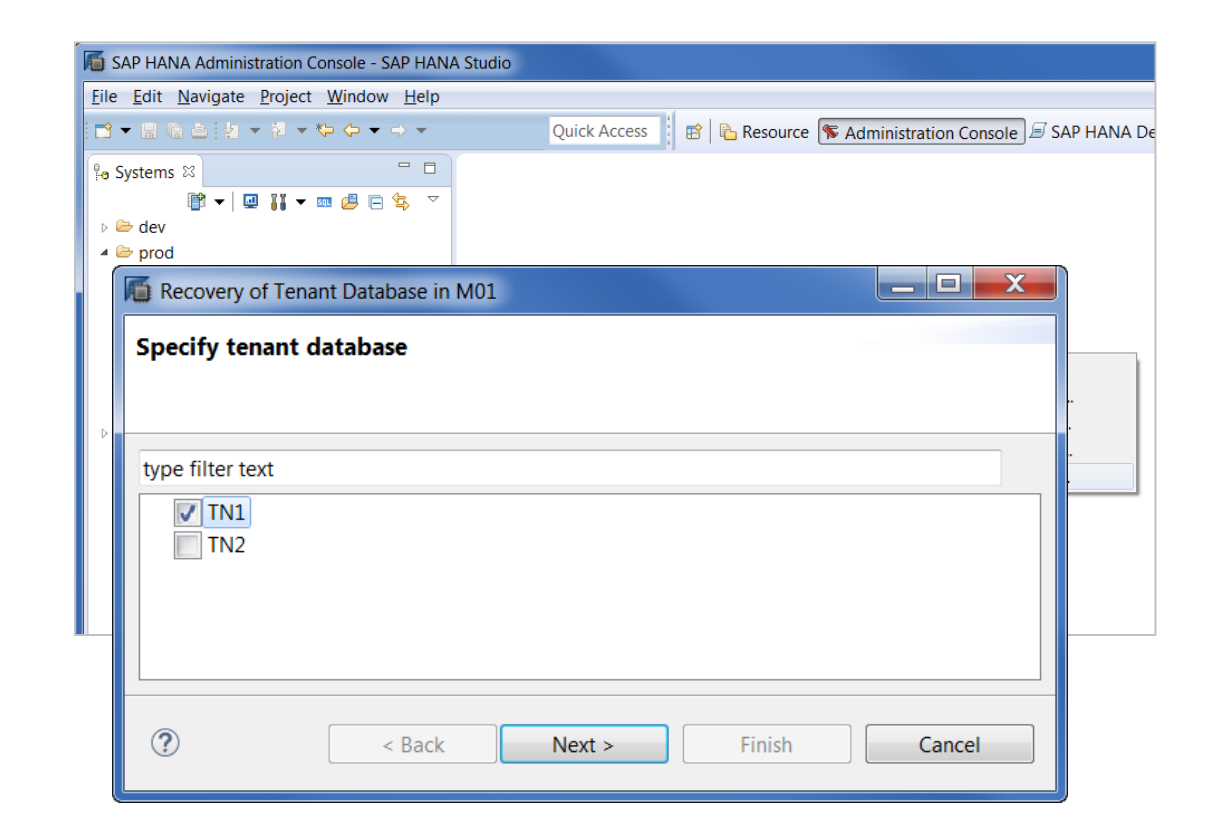

# **Integration with Dynamic Tiering**

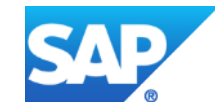

## **SAP HANA Backup and Recovery** Dynamic tiering

#### **Dynamic tiering is an add-on product to SAP HANA for managing data of different temperatures**

- Hot data (always in memory) classical SAP HANA database tables
- Warm data (in extended table = disk-based columnar table) dynamic tiering option

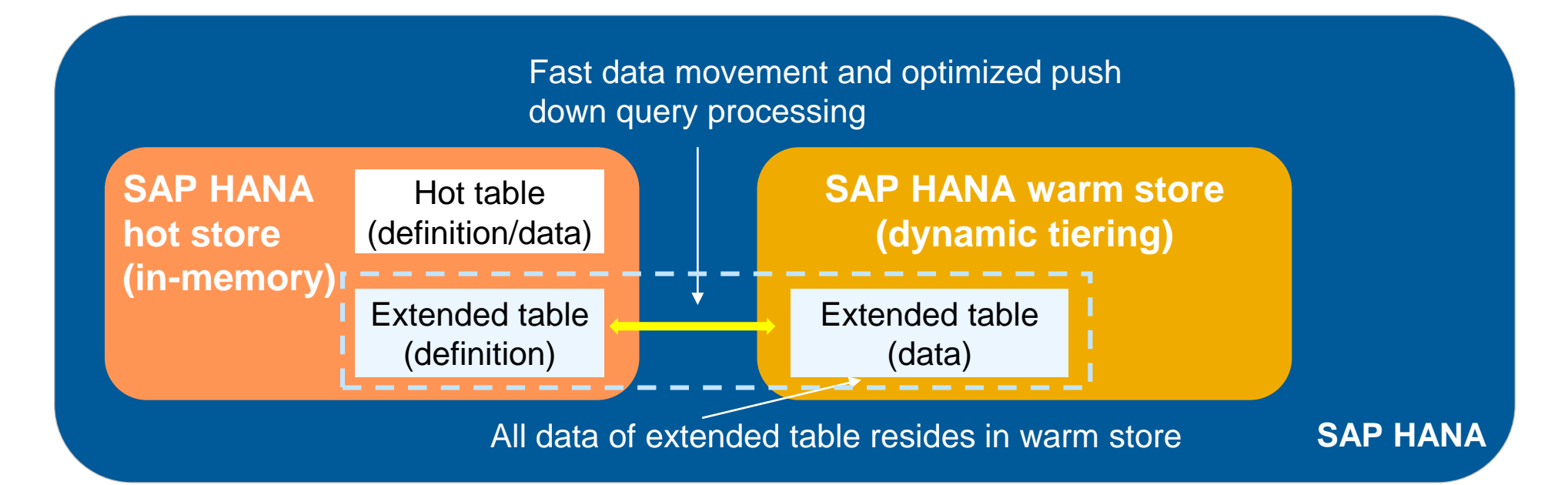

Backup/recovery for systems with the dynamic tiering option (I)

**Backup and recovery always apply to the whole database, both the HANA database and its extended store**

#### Supported with SAP HANA SPS09:

- Data backup
- Log backup
- Database copy
- Point-in-time recovery
- Recovery to a specific data backup without log replay

Roadmap:

- Storage snapshots
- 3rd party backup tools

## Backup/recovery for systems with the dynamic tiering option (II)

#### **Backup**

- Backup paths for the extended store can be set in SAP HANA's  $q$ lobal.ini file.
- Data backups are carried out as usual for the SAP HANA database; they will automatically include the extended store.
- Log backups are carried out automatically.
- The SAP HANA backup catalog also contains information about extended store backups.

#### **Recovery**

- Both the data and log backups for the SAP HANA database and the extended store are required. You cannot recover one without the other.
- Note: The number and type of services must be identical in both the source and target system.
- Recovery is carried out from SAP HANA studio (recovery wizard) or from the command line using the usual SAP HANA recovery commands.

# **Database copy**

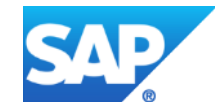

### **SAP HANA Backup and Recovery** Database copy (I)

#### **You can carry out database copies using SAP HANA's standard backup/recovery functions**

A typical use case would be to create a copy of your production system for tests on a smaller QA system. Note that if the target system has less resources, e.g. less CPU and RAM, performance cannot be expected to be the same as in the source system.

#### As a **basis for a database copy**, you can use a

- Data backup (file system or 3rd party backup tool)
- Storage snapshot

You can choose to also apply log backups.

#### **Options for database copy**

- $\cdot$  **n**  $\rightarrow$  **n** hosts
- $\cdot$  **n**  $\rightarrow$  **n+x** hosts (not supported for storage snapshots)
- $\cdot$  **n**  $\rightarrow$  **n-x** hosts (not supported for storage snapshots)

### **SAP HANA Backup and Recovery** Database copy (II)

#### **Example: n → n-x database copy using data backup and log backups**

Target system has fewer hosts and needs to have additional index servers configured

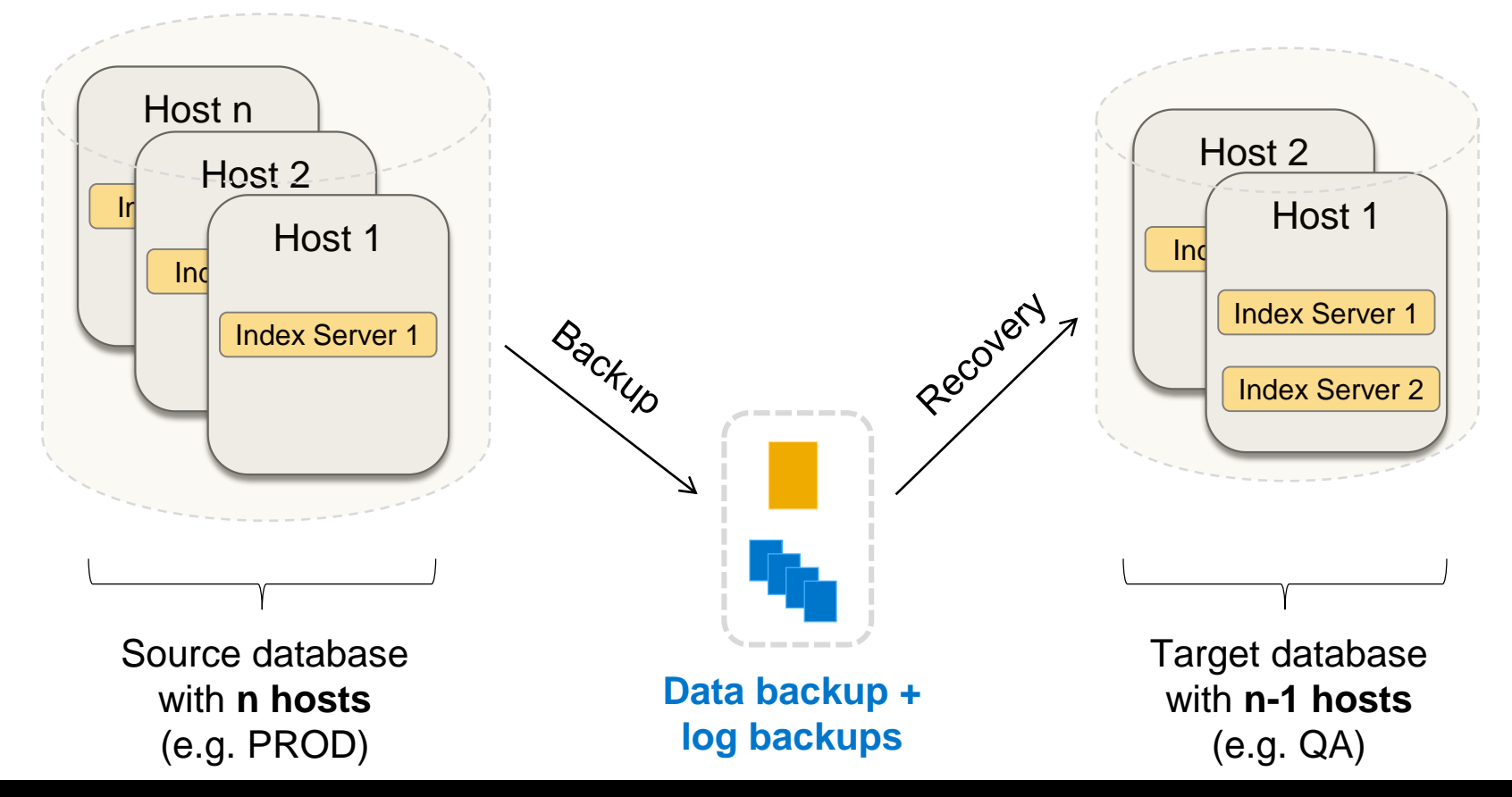

© 2014 SAP SE or an SAP affiliate company. All rights reserved.  $\qquad \qquad \text{46}$ 

### **SAP HANA Backup and Recovery** Database copy (III)

**Example:**  $n \rightarrow n+x$  **database copy using data backup and log backups** First  $n \rightarrow n$  database copy, then more hosts are added to the target system

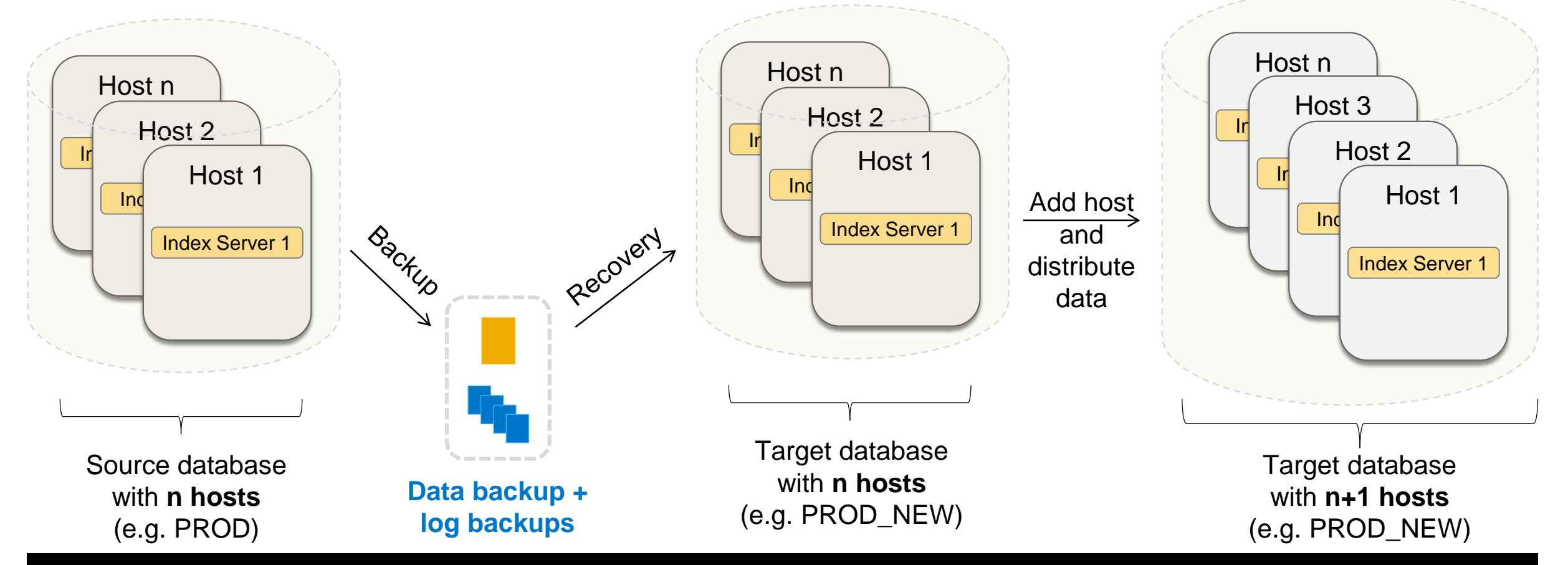

### **SAP HANA Backup and Recovery** Database copy (IV)

**Example: n → n database copy using storage snapshot and log backups** Source and target systems must have same number of hosts

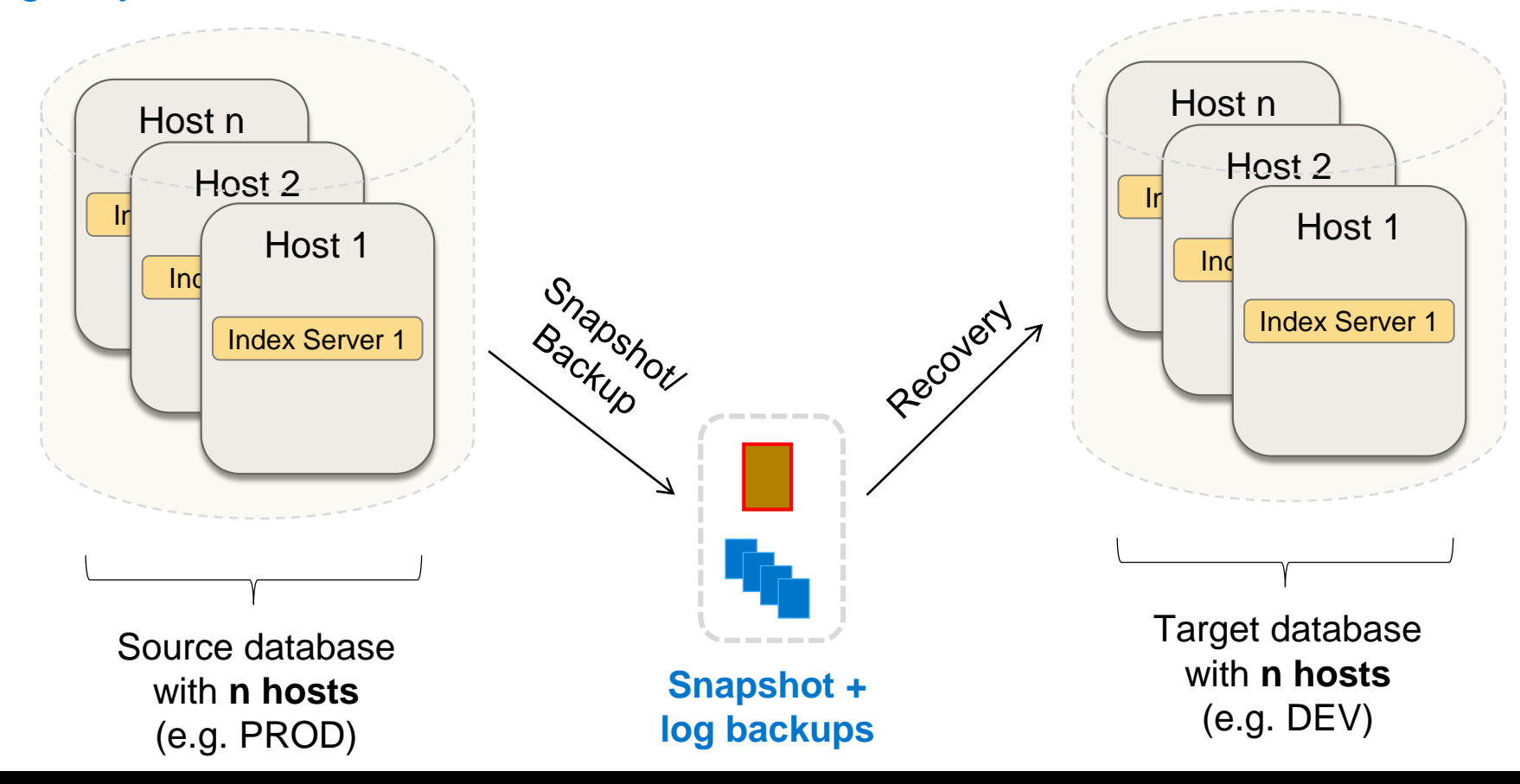

## **Tool support and certification**

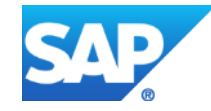

SAP tool support for backup and recovery

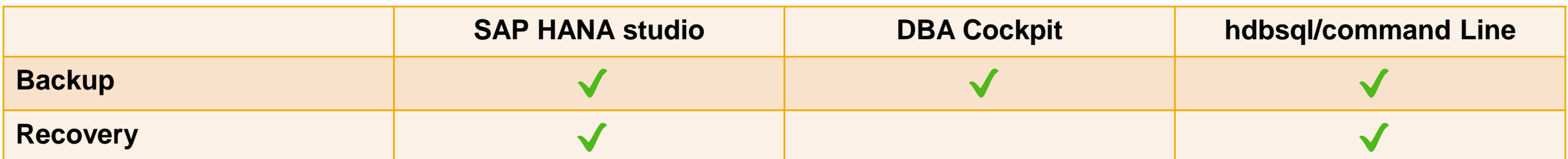

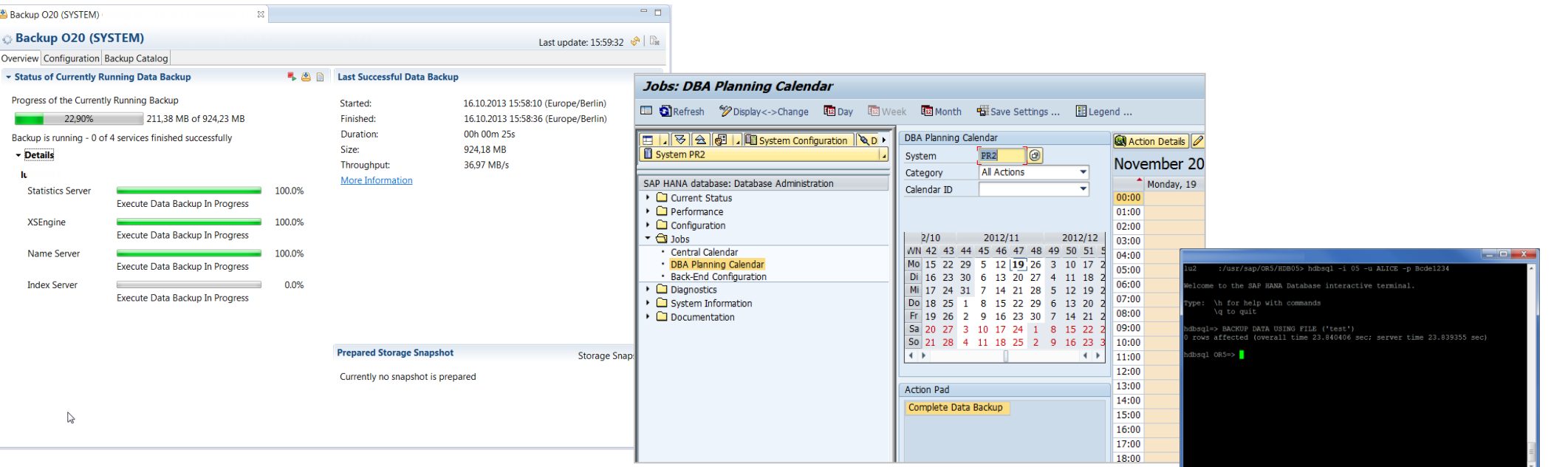

#### **SAP HANA Backup and Recovery** Backint Certification

Certification is an installation prerequisite for backup tools using the "Backint for SAP HANA" interface.

- SAP Note [1730932](https://service.sap.com/sap/support/notes/1730932) (Using backup tools with Backint)
- ["Backint for SAP HANA" Certification](https://scn.sap.com/docs/DOC-62799)

#### **Certified tools (as of 2015-04-23)**

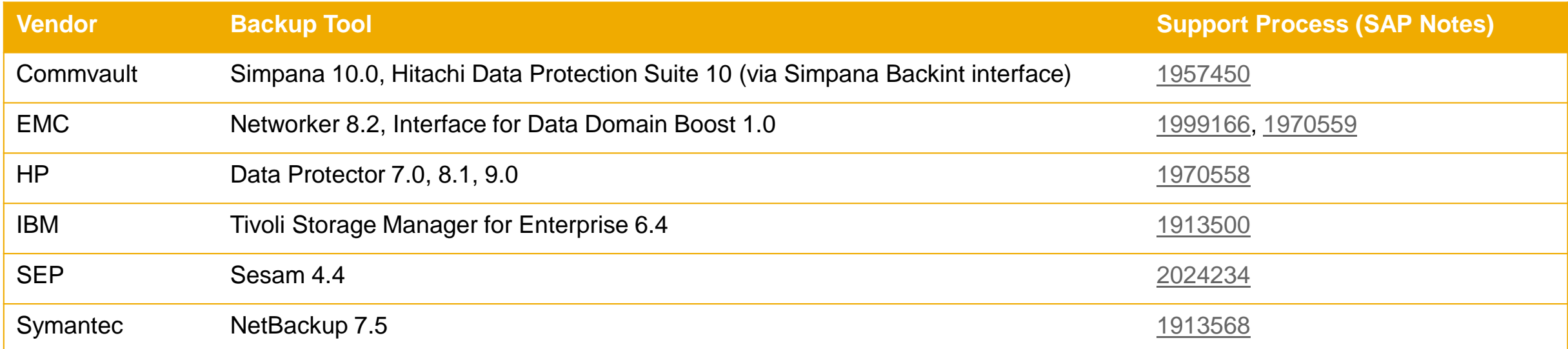

Online listing of certified tools: [Application Development Partner Directory](http://global.sap.com/community/ebook/2013_09_adpd/enEN/search.html) 

• Enter the search term HANA-BRINT and click on a partner name  $\rightarrow$  "SAP Certified Solutions" for further details

## **What's new?**

SAP HANA SPS09

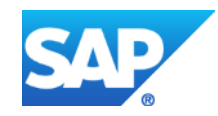

### **SAP HANA Backup and Recovery** What's New in SAP HANA SPS09

#### **3 rd party backup tools (Backint)**

- Database copy using 3<sup>rd</sup> party backup tools
- Improved handling of log backups
- Improved tape handling
- New certifications: EMC Networker 8.2, SEP Sesam 4.4, Hitachi Data Protection Suite 10 (integration via Commvault Simpana Backint interface)

#### **Remove host/service**

- No longer needs a manual data backup
- UI support in SAP HANA Studio for removing services

#### **New alerts**

- Log backup taking too long
- Automatic log backup disabled
- Storage snapshot prepared

#### **Support for multitenant database containers**

## **More information**

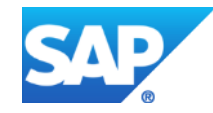

Context-sensitive help

#### **SAP HANA studio provides context-sensitive help for backup/recovery**

To open the context-sensitive help, press F1, or choose *Help -> Dynamic Help*

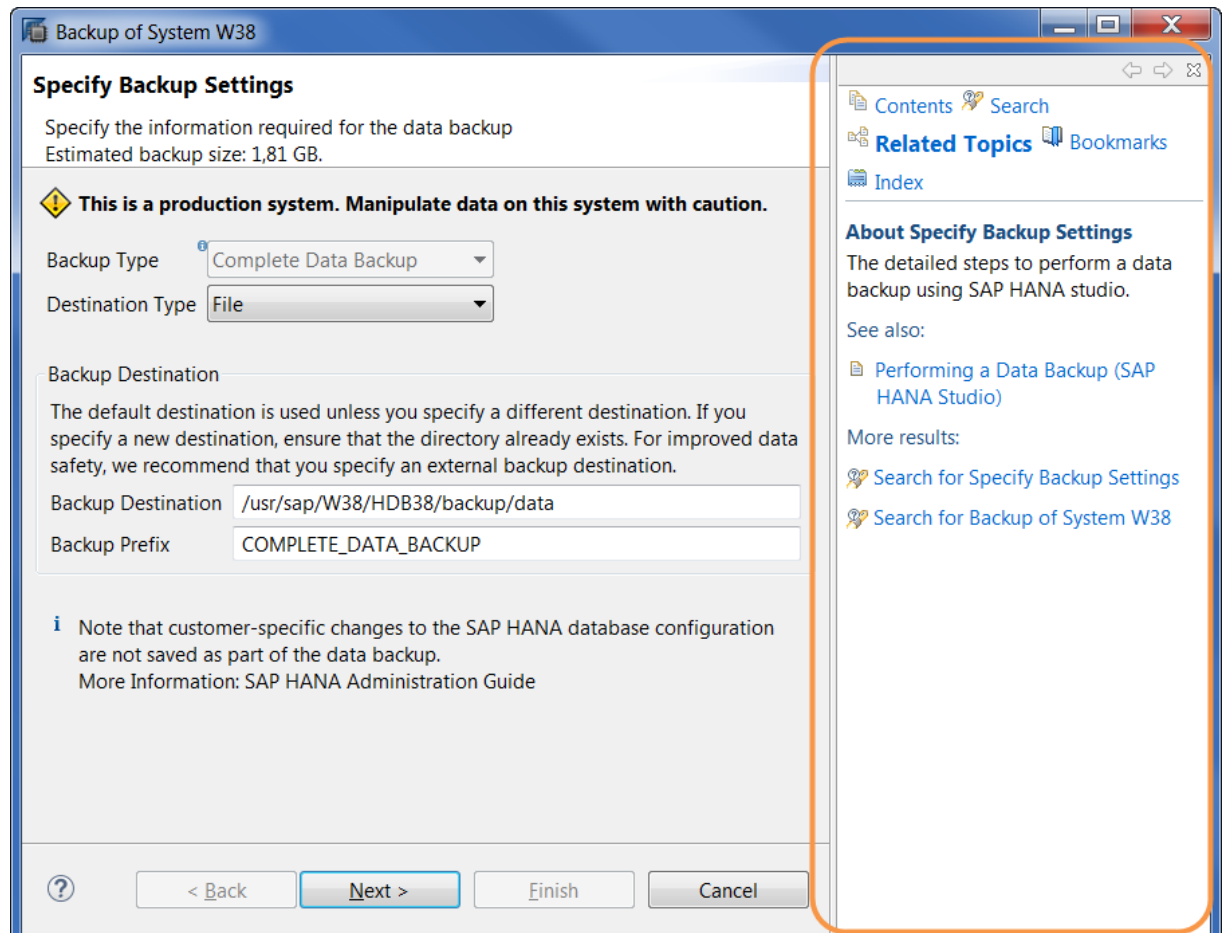

#### **SAP HANA Backup and Recovery** More information

- **Documentation:** [SAP Help Portal](http://help.sap.com/hana_platform) Administration Guide, Technical Operations Manual, SQL Reference Guide
- **Overview presentation: [SAP HANA Backup/Recovery Overview](https://scn.sap.com/docs/DOC-62435)**
- **Certification:** ["Backint for SAP HANA" Certification](https://scn.sap.com/docs/DOC-62799)
- **Best practice:** SAP Note [2091951:](https://service.sap.com/sap/support/notes/2091951) SAP HANA Backup and Restore
- **Training:** HA200: SAP HANA [Operations & Administration](https://training.sap.com/shop/course/ha200-sap-hana---operations--administration-classroom-009-de-en)

#### **SAP Note Title** [1642148](https://service.sap.com/sap/support/notes/1642148) FAQ: SAP HANA database backup and recovery [1730932](https://service.sap.com/sap/support/notes/1730932) Using backup tools with Backint

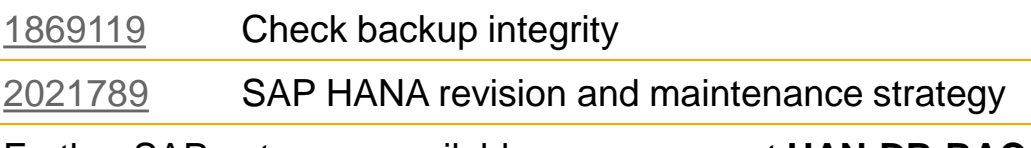

Further SAP notes are available on component **HAN-DB-BAC**

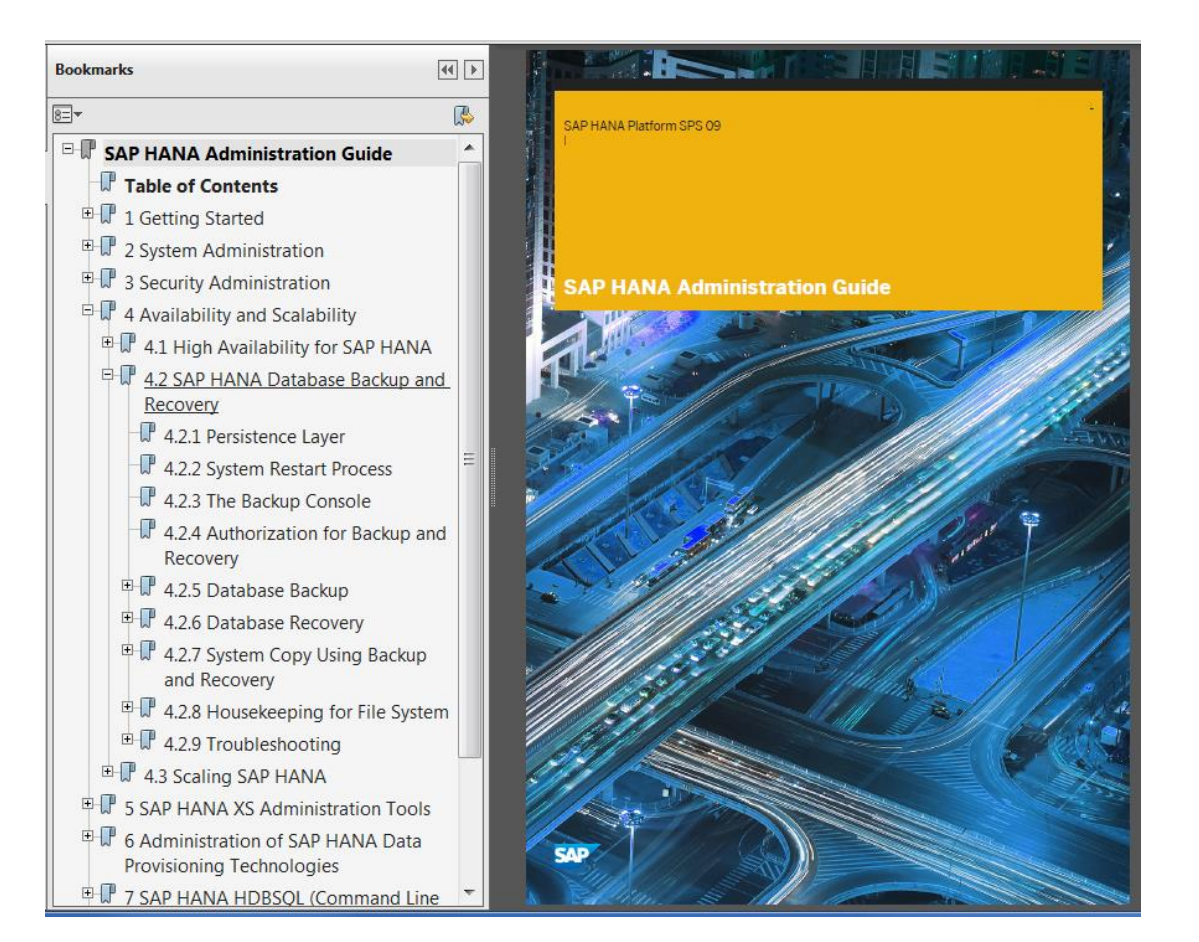

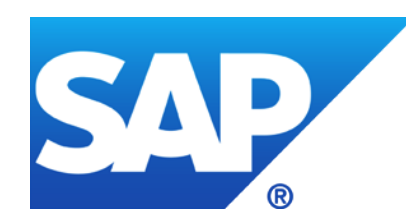

# **Thank You!**

Contact information:

Andrea Kristen, SAP HANA Product Management [andrea.kristen@sap.com](mailto:andrea.kristen@sap.com)

© 20014 SAP SE or an SAP affiliate company. All rights reserved.

## **© 2015 SAP SE or an SAP affiliate company. All rights reserved.**

No part of this publication may be reproduced or transmitted in any form or for any purpose without the express permission of SAP SE or an SAP affiliate company.

SAP and other SAP products and services mentioned herein as well as their respective logos are trademarks or registered trademarks of SAP SE (or an SAP affiliate company) in Germany and other countries. Please see<http://global12.sap.com/corporate-en/legal/copyright/index.epx> for additional trademark information and notices.

Some software products marketed by SAP SE and its distributors contain proprietary software components of other software vendors.

National product specifications may vary.

These materials are provided by SAP SE or an SAP affiliate company for informational purposes only, without representation or warranty of any kind, and SAP SE or its affiliated companies shall not be liable for errors or omissions with respect to the materials. The only warranties for SAP SE or SAP affiliate company products and services are those that are set forth in the express warranty statements accompanying such products and services, if any. Nothing herein should be construed as constituting an additional warranty.

In particular, SAP SE or its affiliated companies have no obligation to pursue any course of business outlined in this document or any related presentation, or to develop or release any functionality mentioned therein. This document, or any related presentation, and SAP SE's or its affiliated companies' strategy and possible future developments, products, and/or platform directions and functionality are all subject to change and may be changed by SAP SE or its affiliated companies at any time for any reason without notice. The information in this document is not a commitment, promise, or legal obligation to deliver any material, code, or functionality. All forwardlooking statements are subject to various risks and uncertainties that could cause actual results to differ materially from expectations. Readers are cautioned not to place undue reliance on these forward-looking statements, which speak only as of their dates, and they should not be relied upon in making purchasing decisions.